**Česká zemědělská univerzita v Praze**

**Provozně ekonomická fakulta**

**Katedra informačního inženýrství**

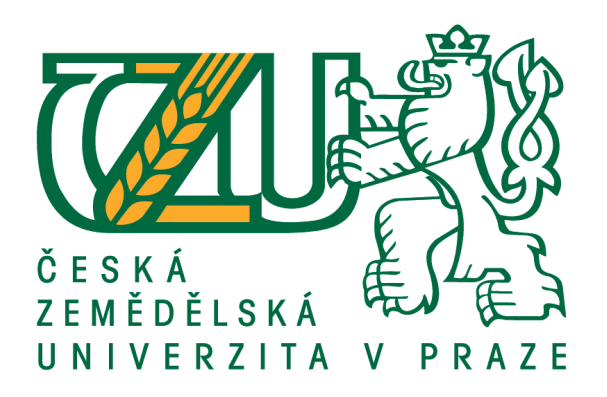

## **Bakalářská práce**

# **Implementace automatických obchodních strategií pro obchodování na Forexu**

**Vilém Punčochář**

**© 2021 ČZU v Praze**

# **ČESKÁ ZEMĚDĚLSKÁ UNIVERZITA V PRAZE**

Provozně ekonomická fakulta

# **ZADÁNÍ BAKALÁŘSKÉ PRÁCE**

Vilém Punčochář

Systémové inženýrství a informatika **Informatika** 

Název práce

**Implementace automaƟckých obchodních strategií pro obchodování na Forexu**

Název anglicky

**ImplementaƟon of automaƟc trading strategies for Forex trading**

#### **Cíle práce**

Cílem bakalářské práce je popsat způsob vytváření automatické obchodní strategie za použití programovacího jazyka MQL4. Strategie bude schopná sama vyhodnocovat trh, otevírat i zavírat obchodní příkazy, eliminovat riziko neplánovaných propadů na obchodním účtě a udržovat si dlouhodobou profitabilitu. Ziskovost strategie bude otestována jak na historických datech, tak i na reálném trhu.

#### **Metodika**

Rešeršní část této bakalářské práce bude založena na analýze příslušných odborných dokumentů a následné využití získaných poznatků v návrhové části.

- 1. Definujte teoretický základ
- 2. Vytvořte návrh řešení
- 3. Vytvořte funkční prototyp aplikace
- 4. Prototyp otestujte jak na historických tak na reálných datech
- 5. Na základě výsledků testování proveďte celkové zhodnocení a navrhněte případné úpravy řešení

#### **Doporučený rozsah práce**

30-40

#### **Klíčová slova**

Obchodní příkaz, Řízení rizika, Analýza trhu, Obchodní strategie, Ziskovost, MQL4

#### **Doporučené zdroje informací**

Oldřich Rejnuš, Finanční trhy (2014), ISBN: 978-80-247-3671-6

Ondřej Hartman and Ludvík Turek, První kroky na Forexu: Jak obchodovat a uspět na finančních trzích (2009), ISBN: 978-80-251-2006-4

Ondřej Hartman, Jak se stát Forexovým obchodníkem: Naučte se vydělávat na měnových trzích, ISBN: 978-80-904418-0-4

**Předběžný termín obhajoby** 2020/21 LS – PEF

**Vedoucí práce** Ing. Josef Pavlíček, Ph.D.

**Garantující pracoviště** Katedra informačního inženýrství

Elektronicky schváleno dne 19. 11. 2020

**Ing. MarƟn Pelikán, Ph.D.** Vedoucí katedry

Elektronicky schváleno dne 19. 11. 2020

**Ing. MarƟn Pelikán, Ph.D.** Děkan

V Praze dne 15. 03. 2021

### **Čestné prohlášení**

Prohlašuji, že svou bakalářskou práci "Implementace automatických obchodních strategií pro obchodování na Forexu" jsem vypracoval samostatně pod vedením vedoucího bakalářské práce a s použitím odborné literatury a dalších informačních zdrojů, které jsou citovány v práci a uvedeny v seznamu použitých zdrojů na konci práce. Jako autor uvedené bakalářské práce dále prohlašuji, že jsem v souvislosti s jejím vytvořením neporušil autorská práva třetích osob.

V Praze dne 15.03.2021

#### **Poděkování**

Rád bych touto cestou poděkoval Ing. Josefu Pavlíčkovi, Ph.D. za odborné vedení práce a konzultací, které mi pomohli při zpracování mé bakalářské práce.

### **Implementace automatických obchodních strategií pro obchodování na Forexu**

#### **Abstrakt**

Tato bakalářská práce se věnuje analýze Forexu, návrhu, implementace a testování obchodní strategie.

Teoretická část práce obsahuje vysvětlení fungování finančních trhů a Forexu. Dále se zabývá grafy, svíčkami a indikátory. V neposlední řadě je představena platforma MetaTrader 4 a programovací jazyk MQL4.

V praktické části se nachází návrh, vysvětlení základních funkcí a implementace strategie. Strategie je poté otestována na různých timeframech na historických datech. Na nejlepších timeframech je poté strategie spuštěna na reálných datech, kde dojde k ověření předpokladů z návrhu a předchozích testů.

Ve finální části jsou popsány nedostatky strategie a návrhy k její optimalizaci.

**Klíčová slova:** Obchodní příkaz, Řízení rizika, Analýza trhu, Obchodní strategie, Ziskovost, MQL4

## **Implementation of automatic trading strategies for Forex trading**

#### **Abstract**

This bachelor thesis is dedicated to Forex analysis, design, implementation and testing of the expert advisor.

The theoretical part consists of explaining financial markets and Forex. Further, it is concerned with graphs, candles, and indicators. And last, but not least, the MetaTrader 4 platform and programming language MQL4 are introduced.

In the practical part, there is design, explanation of basic functions and implementation of the expert advisor. The expert advisor is then tested on different timeframes on historical data. The expert advisor is then tested on the best timeframes in real-time, where it verifies the assumptions made in the design and previous tests.

In the final part, the shortcoming of the expert advisor is described and ideas to optimize it.

**Keywords**: Trading order, Risk management, Market analysis, Expert Advisor, Profitability, MQL4

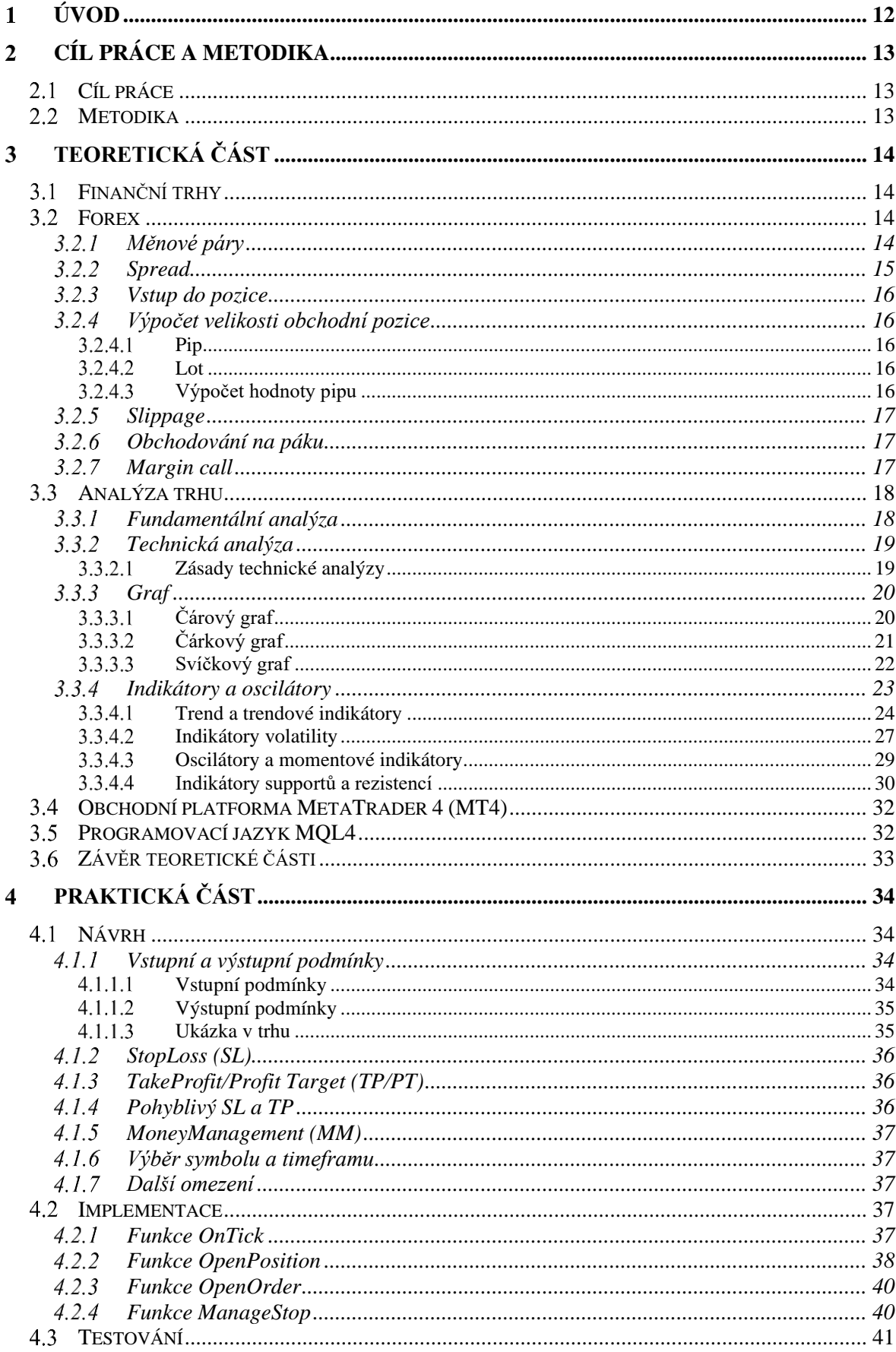

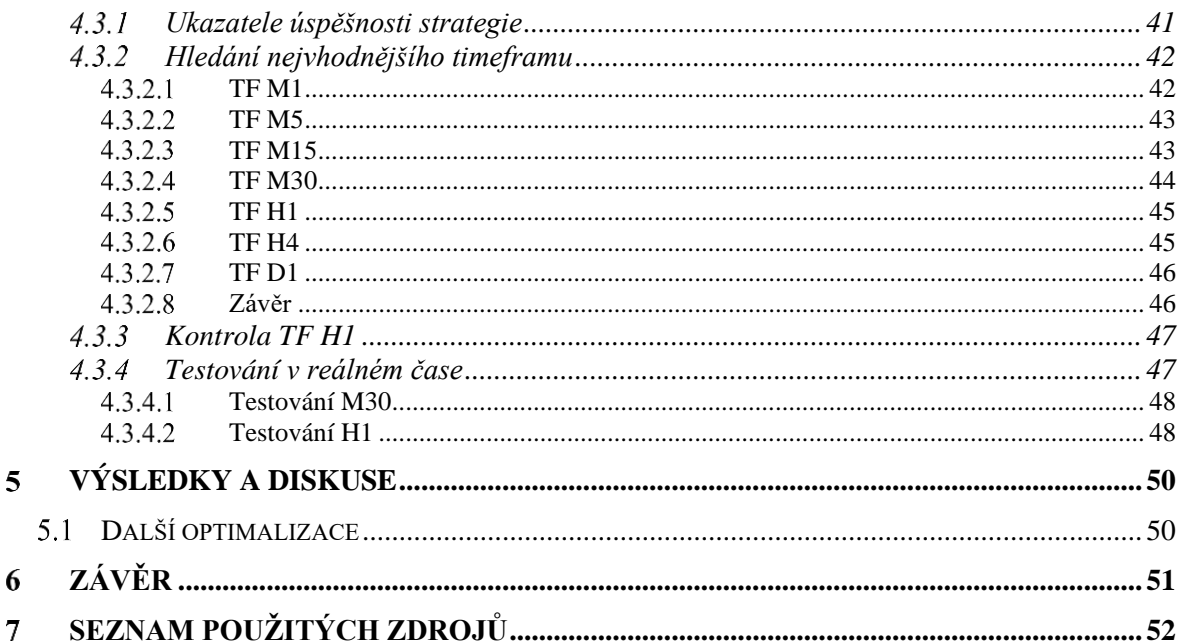

### Seznam obrázků

Obrázek 1: Ukázka měnových párů a jejich cen - 14 Obrázek 2: Makroekonomický kalendář – 19 Obrázek 3: Čárový graf - 21 Obrázek 4: Popis čárkového grafu - 21 Obrázek 5: Čárkový graf - 22 Obrázek 6: Popis býčí a medvědí svíčky - 22 Obrázek 7: Svíčkový graf - 23 Obrázek 8: Graf růstového trendu – 24 Obrázek 9: Graf klouzavého průměru MA50 - 25 Obrázek 10: Graf křížení MA14 (modrá křivka) a MA28 (černá křivka) – 26 Obrázek 11: Ukázka seřazení MA14 (modrá), MA28 (černá) a MA42 (červená) – 27 Obrázek 12: Graf BB20 - 28 Obrázek 13: Graf Stochasticu s popisem - 29 Obrázek 14: Schéma supportů a rezistencí - 30 Obrázek 15: Graf Fibonacciho návratů - 31 Obrázek 16: Ukázka potenciálního vstupu strategie do trhu na grafu EURUSD D1 -35 Obrázek 17: Ukázka testovacího reportu z MT4 - 42 Obrázek 18: Testování na TF M1 - 42

Obrázek 19: Testování na TF M5 - 43

Obrázek 20: Testování na TF M15 – 43

Obrázek 21: Testování na TF M30 - 44

Obrázek 22: Graf testování na TF M30 - 44

Obrázek 23: Testování na TF H1 - 45

Obrázek 24: Graf testování na TF H1 – 45

Obrázek 25: Testování na TF H4 – 45

Obrázek 26: Testování na TF D1 - 46

Obrázek 27: Graf "anomálie" na TF H1 - 47

Obrázek 28: Graf testování na reálných datech na M30 – 48

Obrázek 29: Graf testování na reálných datech na H1 - 48

#### <span id="page-11-0"></span>**Úvod**  $\mathbf{1}$

V dnešní době, kdy stoupá poptávka obchodování s akciemi, kryptoměnami a také klasickými měnami, kdy každý touží se stát investorem a vydělat spoustu peněz a kdy také drtivá většina obchodníků prodělává, ať už z nezkušenosti nebo z neschopnosti ovládnout svoji psychiku, se postupně čím dál více lidí obrací k automatickým obchodním strategiím.

Strategie neprodá obchod pod tlakem z možné ztráty, nežene se za každou novinkou, která se na trhu objeví ani nedrží obchod v trhu příliš dlouho, protože co když to půjde ještě nahoru.

Strategie udělá jen a pouze to, k čemu ji autor naprogramoval. V tom tkví hlavní výhoda a zároveň i nevýhoda každé obchodní strategie. I ten sebelepší obchodník podlehne občas emocím a poruší svůj obchodní plán. Na druhou stranu, finanční trh je velmi dynamické prostředí, kde se člověk musí neustále přizpůsobovat a strategie, která včera vydělávala svému majiteli desítky procent, dnes mu může vymazat zůstatek na účtu.

Tématem této bakalářské práce je přiblížit fungování Forexu, způsoby, jak se strategie navrhují a programují. Následně bude vysvětleno, na čem strategie stojí a jak ji otestovat. V závěru kromě finálního vyhodnocení dojde i na možnost další optimalizace.

#### <span id="page-12-0"></span>**Cíl práce a metodika**  $\overline{2}$

#### <span id="page-12-1"></span>**Cíl práce**

Cílem bakalářské práce je popsat způsob vytváření automatické obchodní strategie za použití programovacího jazyka MQL4. Strategie bude schopná sama vyhodnocovat trh, otevírat i zavírat obchodní příkazy, eliminovat riziko neplánovaných propadů na obchodním účtu a udržovat si dlouhodobou profitabilitu. Ziskovost strategie bude otestována jak na historických datech, tak i na reálném trhu.

#### <span id="page-12-2"></span>**Metodika**

Práce je rozdělena na teoretickou část, kde se nacházejí informace o Forexu, měnových párech, dále jsou popsány grafy, analýza trhu a v závěrečné části je zmíněna platforma MetaTrader 4 a jejich programovací jazyk MQL4.

Praktická část se zabývá vlastnostmi a návrhem strategie, poté jejím vlastním programováním, které je následováno otestováním strategie na vhodných timeframech na historických datech a v poslední části i na reálném trhu.

#### <span id="page-13-0"></span> $\mathcal{F}$ **Teoretická část**

#### <span id="page-13-1"></span>**Finanční trhy**

Posláním finančních trhů je přemisťování peněz od přebytkových subjektů (které mají v dané době nadbytek finančních prostředků) k subjektům deficitním (které mají v dané době prostředků nedostatek), a to zejména k těm, jež pro ně mají nejefektivnější využití. A jelikož finanční trh nemůže fungovat samostatně, nýbrž pouze v rámci celého finančního systému, pak se tímto stává i nedílnou součástí celé ekonomiky.<sup>1</sup>

Finanční trh je segmentem ekonomického systému, na kterém se střetává nabídka a poptávka po penězích a kapitálu. Volné finanční prostředky, jež jsou mezi přebytkovými a deficitními jednotkami přesouvány prostřednictvím různých druhů investičních instrumentů (např. nemovitosti, akcie, podílové listy, bankovní vklady a úvěry, dluhopisy, směny či finanční deriváty) jsou emitovány a obchodovány na různých segmentech finančního trhu (např. peněžní, kapitálový, devizový či úvěrový trh).<sup>2</sup>

#### <span id="page-13-2"></span>**Forex**

Forex (celým názvem Foreign exchange) je mezinárodní decentralizovaný devizový trh pro obchodování s měnovými páry. Také se někdy používá označení OTC (tzv. Overthe-Counter), což znamená, že nad obchodem ani trhem samotným nedohlíží žádná instituce.

Obchodování na Forexu má oproti jiným instrumentům nesporné výhody. Jedná se například o otevření 24 hodin denně (vyjma víkendů), bezkonkurenční likviditě, možnosti obchodování s minimálním kapitálem s mikroloty, obchodováním na páku atd. Nevýhoda decentralizace je, že každý broker má vlastní data, takže zde nejsou celkové objemy obchodů a je těžší rozpoznat, co dělají velcí a malí hráči.<sup>3</sup>

#### <span id="page-13-3"></span>**Měnové páry**

Všechny měny se obchodují v párech a každá má svůj symbol. Nejvíce obchodované měny jsou označené jako tzv. Majors. Mezi ně patří americký dolar (USD), euro (EUR),

<sup>1</sup> REJNUŠ, Oldřich. *Finanční trhy.* Praha: Grada Publishing, 2014, 38 s. ISBN 978-80-247-3671-6

<sup>2</sup> MELOUN, Jan. *Bubliny na finančních trzích a příčiny jejich vzniku, mravenčí model: diplomová práce (Ing.)*. Praha: Česká zemědělská univerzita v Praze, Provozně ekonomický fakulta, katedra ekonomických teorií, 2021-02-01. 13 s.

<sup>3</sup> HARTMAN, Ondřej, TUREK Ludvík, *První kroky na Forexu: Jak obchodovat a uspět na měnových trzích.* Brno: Computer Press, 2009, 1 s. ISBN 978-80-251-2006-4

japonský jen (JPY), švýcarský frank (CHF), britskou libru (GBP), australský dolar (AUD), kanadský dolar (CAD) a novozélandský dolar (NZD). Americký dolar je nejpoužívanější měnou a většina obchodů se provádí právě v něm. Nejvíce obchodovaný pár je EUR/USD.

Na páru EUR/USD je možné ukázat, jak fungují měnové páry. První měna se nazývá základní měna. Druhá měna se nazývá kotovací. Při nákupu měnový kurz určuje, kolik jednotek kotovací měny je třeba zaplatit, za zisk jedné jednotky základní měny. Pokud tedy bude kurz na páru EUR/USD 1,20341, tak je nutné při nákupu zaplatit 1,20341 \$ výměnou za 1 €. Při prodeji kurz říká, kolik kotovací měny obchodník (často používané i anglické slovo trader) dostane za jednu jednotku základní měny. Při daném kurzu za 1 € obdrží 1,20341 \$.<sup>4</sup>

Ve skutečnosti existují dvě ceny, Bid a Ask. Ty se dají zobrazit při instalaci jakékoliv obchodní platformy do počítače.

| Symbol           | Bid     | Ask     |
|------------------|---------|---------|
| <b>↑ EURUSD+</b> | 1.19731 | 1.19740 |
| + USDJPY+        | 107.976 | 107.993 |
| ← USDCHF+        | 0.92879 | 0.92894 |
| ← USDCAD+        | 1.26663 | 1.26686 |
| <b>↑ AUDUSD+</b> | 0.77206 | 0.77222 |
| ← EURGBP+        | 0.86159 | 0.86203 |
| <b>← EURCHF+</b> | 1.11197 | 1.11248 |
| ← EURJPY+        | 129,281 | 129,310 |

Obrázek 1: Ukázka měnových párů a jejich cen Zdroj: Vlastní dílo

U příkladu symbolu EUR/USD je cena Bid nabídková cena, kterou jsou obchodníci ochotni zaplatit za nákup EUR proti USD. Zároveň se jedná o cenu, z které se tvoří graf. Cena Ask je poptávková cena, za kterou jsou obchodníci připraveni prodat EUR proti USD.

#### <span id="page-14-0"></span>**Spread**

Rozdíl mezi Bid a Ask cenou se nazývá Spread. Jedná se o profit banky, směnárny nebo brokera. Velikost spreadu je nepřímo úměrná likviditě daného měnového páru. I to však má svoji stinnou stránku. V okamžiku, kdy je na trhu velká nervozita a očekávání

<sup>4</sup> HARTMAN, Ondřej, TUREK Ludvík, *První kroky na Forexu: Jak obchodovat a uspět na měnových trzích.* Brno: Computer Press, 2009, 7 s. ISBN 978-80-251-2006-4

velkých pohybů, například při vyhlašování důležitých zpráv, se může velikost spreadu výrazně zvýšit i u párů, které mají běžně malý spread. Důležité si je pamatovat, že trader nakupuje za Ask cenu a prodává za Bid cenu a rozdíl si ponechává banka, směnárna nebo broker.<sup>5</sup>

#### <span id="page-15-0"></span>**Vstup do pozice**

Základní vstup je buď vstup typu Buy nebo vstup typu Sell. U typu Buy se jedná o nákup měnového páru za účelem prodeje za vyšší cenu. U typu Sell se jedná o prodej měnového páru za účelem pozdějšího vykoupení dané pozice.

#### <span id="page-15-1"></span>**Výpočet velikosti obchodní pozice**

#### <span id="page-15-2"></span>3.2.4.1 Pip

Měny se obchodují podle tzv. pipů. Pip je nejmenší bodová jednotka obchodu a představuje jej poslední číslice (4. desetinné místo) v hodnotě měnového páru. Pokud se jedná o měnu pouze s 2 desetinnými místy (např. USD/JPY), tak se pip počítá jako 2. desetinné místo. Někteří brokeři ovšem používají 5 desetinných míst místo 4, respektive 3 místo 2. V tom případě stále platí, že pip je na 4. (2.) desetinném místě a nejmenší pohyb je v desetinách pipu.<sup>6</sup>

#### <span id="page-15-3"></span>3.2.4.2 Lot

Velikost kontraktu u měnového páru určuje počet lotů. Hodnota lotu je 100 000 jednotek základní měny. Existují také miniloty (10 000 jednotek) a mikroloty (1 000 jednotek). U většiny brokerů je 1 mikrolot nejmenší velikost kontraktu.<sup>7</sup>

#### <span id="page-15-4"></span>3.2.4.3 Výpočet hodnoty pipu

Hodnota pipu a tím pádem i celé obchodní pozice se odvíjí od obchodovaného páru. Pokud je měna kótovaná k dolaru (dolar je na druhém místě), je hodnota pipu pro 1 lot vždy rovna 10 \$. U páru, kde je dolar základní měnou je hodnota pipu proměnná. Výpočet probíhá

<sup>5</sup> HARTMAN, Ondřej. *Jak se stát Forexovým obchodníkem: Naučte se vydělávat na měnových trzích.* Praha: Fxstreet, 2009, 28 s. ISBN 978-80-904418-0-4

<sup>6</sup> STIBOR, Michal. *Forex trading pro začátečníky.* Praha: X-Trade Brokers DM S.A., 2015

<sup>7</sup> Investopedia. *Lot (Securities Trading)* [online]. [cit. 2021-15-01]. Dostupný na WWW: https://www.investopedia.com/terms/l/lot.asp

tak, že se fixní hodnota pipu pro daný kontrakt vydělí kurzem daného páru. Pro USD/CHF je to  $10/0,9287 = 10,77$  \$.<sup>8</sup>

#### <span id="page-16-0"></span>**Slippage**

Kromě standartního vstupu do obchodu okamžitě je možné obchodovat pomocí tzv. čekajících pokynů. Po zadání požadované vstupní ceny obchod čeká, než se trh dostane na danou úroveň a až poté vstoupí. Jelikož se trh neustále pohybuje, tak může dojít k prodlevě a obchod vstoupit za jinou cenu. Rozdíl mezi požadovanou vstupní cenou a reálnou vstupní cenou je právě slippage.<sup>9</sup>

#### <span id="page-16-1"></span>**Obchodování na páku**

Nejvýznamnější vlastnost obchodování na Forexu je pákový efekt. Umožňuje traderovi jeho vložené peníze na účtu použít jako zálohu pro půjčku od brokera, za kterou potom zaplatí danou pozici. Od toho se také odvíjí minimální zůstatek na účtu, který se vypočítává podle vzorce n \* (100 000 / K), kde K = páka a n = počet otevřených pozic.<sup>10</sup>

Za zakoupení měnového páru si broker strhne zálohu neboli margin. Velikosti pák můžou dosahovat velikosti až 1:500. Díky tomu může trader s 1000 \$ reálně obchodovat až s 500 000 \$. V případě nákupu EUR/USD v kurzu 1,1968 za 500 000 \$ by hodnota jednoho pipu byla 50 \$. Pro lepší uvedení do kontextu měnový pár EUR/USD může udělat za hodinu posun až o 500 pipů. To znamená zisk pro tradera 25 000 \$, pokud šel trh správným směrem. Také může znamenat ztrátu, pokud šel trh opačným směrem. Z toho důvodu vydal Evropský orgán pro cenné papíry a trhy (ESMA) nařízení, že musí všichni evropští licencovaní brokeři nabízet páku maximálně o velikosti 1:30.<sup>11</sup>

#### <span id="page-16-2"></span>**Margin call**

Jestliže bude mít broker důvod se domnívat, že je pozice ohrožena a ztráty se blíží danému marginu, bude požadovat Margin call. Jedná se o požadavek na vložení další

<sup>8</sup> REJNUŠ, Oldřich. *Finanční trhy.* Praha: Grada Publishing, 2014, 469 s. ISBN 978-80-247-3671-6

<sup>9</sup> FXstreet. *Škola FOREXu, 4. část – Jak číst forex, názvosloví* [online]. [cit. 2021-15-01]. Dostupný na WWW: https://www.fxstreet.cz/4-cast-jak-cist-forex-nazvoslovi.html

<sup>10</sup> ROSS, Joe. *Day trading.* Praha: Tradingeducators.cz, 2007, 209 s. ISBN 0-976-4029-0-4 <sup>11</sup> ESMA. *ESMA AGREES TO PROHIBIT BINARY OPTIONS AND RESTRICT CFDS TO PROTECT RETAIL INVESTORS* [online]. [cit 2021-17-01]. Dostupný na WWW: https://www.esma.europa.eu/press-news/esma-news/esma-agrees-prohibit-binary-options-and-restrictcfds-protect-retail-investors

hotovosti na účet nebo ukončení pozice. V případě, že trader neudělá ani jednu z možností, broker sám zavře danou pozici.<sup>12</sup>

#### <span id="page-17-0"></span>**Analýza trhu**

Analýza slouží k pochopení trhu a odhadnutí jeho dalšího směřování. Na jejím základě se poté vytvoří strategie. Trh se dá analyzovat několika způsoby. Hlavní způsoby jsou technická analýza a fundamentální analýza. Většina forexových traderů se zaměřuje převážně na technickou analýzu, a která je jedním z hlavních témat této práce.

#### <span id="page-17-1"></span>**Fundamentální analýza**

Základem fundamentální analýzy je předvídání reakcí trhu na nová finanční a ekonomická data. Na forexový trh mají světové události větší vliv než na ostatní trhy. Jinak řečeno, fundamentální analýza se na trh dívá prostřednictvím ekonomických, sociálních a politických aspektů, které mají vliv na nabídku a poptávku.

Ekonomické prvky jako inflace, úrokové sazby, rozhodnutí centrálních bank a spousta dalších faktorů ovlivňuje hodnotu měny. Důležitý pomocník pro fundamentální analýzu je makroekonomický kalendář, který informuje o tom, kdy, jaká ekonomická data a rozhodnutí budou zveřejněna, jaké jsou jejich očekáváné dopady a jaké dopady byly po daných informacích v minulosti.<sup>13</sup>

<sup>12</sup> HARTMAN, Ondřej. *Jak se stát Forexovým obchodníkem: Naučte se vydělávat na měnových trzích.* Praha: Fxstreet, 2009, 33 s. ISBN 978-80-904418-0-4

<sup>13</sup> STIBOR, Michal. *Forex trading pro začátečníky.* Praha: X-Trade Brokers DM S.A., 2015

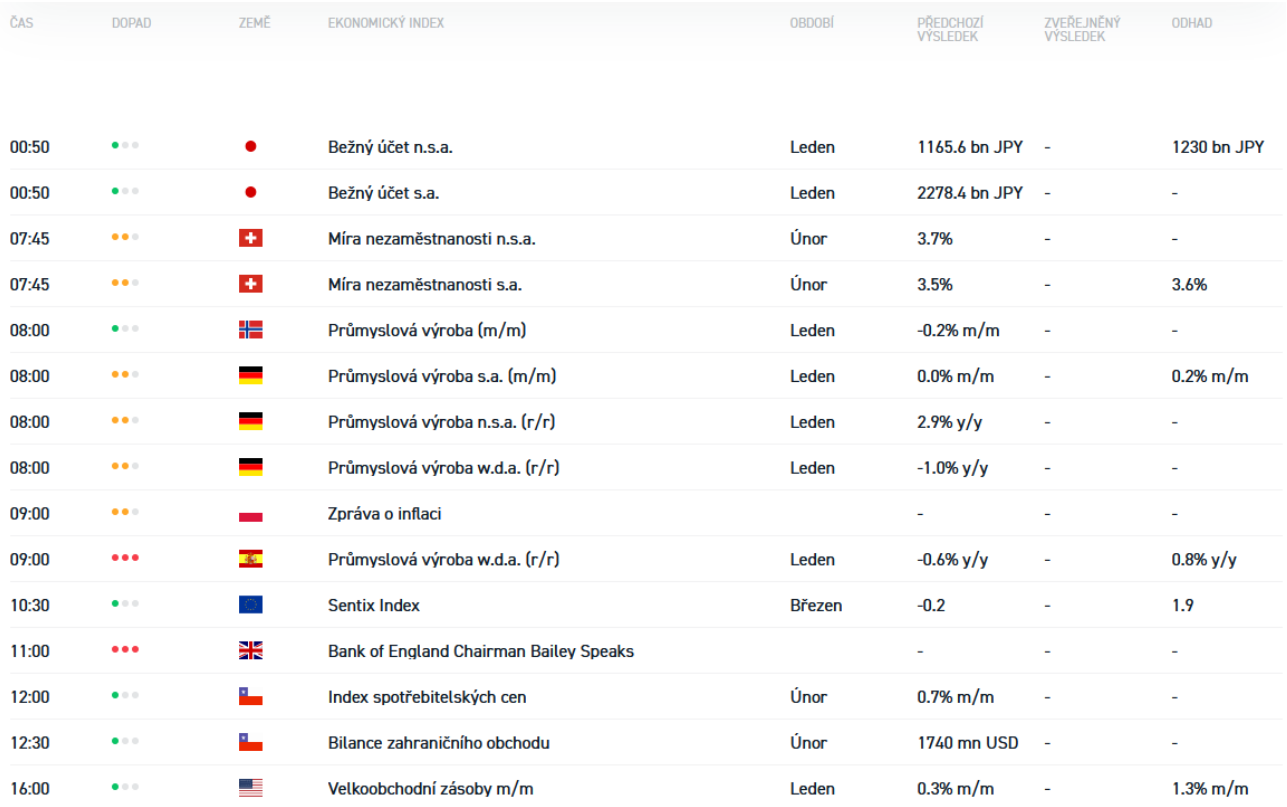

Obrázek 2: Makroekonomický kalendář

Zdroj:<https://www.xtb.com/cz/trzni-analyzy/makroekonomicky-kalendar>

#### <span id="page-18-0"></span>**Technická analýza**

Technická analýza je studiem pohybu ceny na základě historických pohybů cen, díky kterým odhaduje směr a úroveň budoucího pohybu ceny. Na rozdíl od fundamentální analýzy, která pouze v obecné rovině naznačuje směr trhu, technická analýza konkrétně identifikuje, kdy přesně vstoupit do trhu a její efektivita se úměrně zvyšuje s likvidností trhu. 14

#### <span id="page-18-1"></span>3.3.2.1 Zásady technické analýzy

Všechna dostupná data jsou zohledněna v tržní ceně. Z toho plyne, že fundamentální informace ani různé psychologické faktory, mezi něž patří například nálady, obavy, naděje či názory účastníků trhu není třeba individuálně sledovat.

Historie se opakuje, proto se trhy pohybují podle předvídatelných nebo přinejmenším kvantifikovatelných vzorců. Tyto vzorce či formace generované pohybem ceny vysílají

<sup>14</sup> HARTMAN, Ondřej. *Jak se stát Forexovým obchodníkem: Naučte se vydělávat na měnových trzích.* Praha: Fxstreet, 2009, 45 s. ISBN 978-80-904418-0-4

signály. Cílem technické analýzy je pomocí studia historických tržních signálů rozkrýt signály, které trh vysílá.

Ceny se pohybují v trendech. Obchodníci používající technickou analýzu nevěří, že cenová fluktuace je náhodná a nepředvídatelná. Cena má jenom tři možnosti, kam se může pohybovat. Vzhůru, dolů nebo do strany. Ve chvíli, kdy se v jednom z těchto směrů vytvoří identifikovatelný trend, bude obvykle určitou dobu pokračovat.

Jaký je důležitější než proč. Tradeři se zabývají pouze dvěma otázkami. Jaká je aktuální cena. A jaká je historie cenového pohybu.<sup>15</sup>

#### <span id="page-19-0"></span>**Graf**

Jelikož technická analýza stojí na studiu historických dat, hlavním nástrojem je graf. Graf funguje v určitém časovém pásmu. Běžně používaná pásma (timeframe/TF) jsou 1 minuta (M1), 5 minut (M5), 15 minut (M15), 30 minut (M30), 1 hodina (H1), 4 hodiny (H4), 1 den (D1), 1 týden (W1) a 1 měsíc (MN1). Čím delší timeframe, tím menší vliv mají aktuální pohyby trhu na výsledný graf. Tím je menší riziko, ale také menší potenciální zisk.

Každý graf ilustruje nabídku a poptávku a má 4 základní vlastnosti. Open, High, Low a Close.

- Open je otevírací cena na začátku daného časového pásma.
- High je nejvyšší cena, jaké graf během obchodování dosáhnul.
- Low je nejnižší cena, jaké graf během obchodování dosáhnul.
- Close je zavírací cena, kterou graf dosáhnul při konci časového pásma.
- Vzdálenost mezi High a Low nazýváme Range.

Mezi nejznámější a nejpoužívanější grafy patří čárový, čárkový a svíčkový graf.<sup>16</sup>

#### <span id="page-19-1"></span> $3.3.3.1$  Čárový graf

Nejjednodušší způsob pro znázornění pohybu ceny. Z každé ceny Close je vedena linka do následující ceny Close. Tento graf má nejmenší vypovídací hodnotu o tom, co se na trhu děje. Ukazuje pouze, zda se trh pohybuje nahoru, dolů nebo do strany.<sup>17</sup>

<sup>15</sup> HARTMAN, Ondřej, TUREK Ludvík, *První kroky na Forexu: Jak obchodovat a uspět na měnových trzích.* Brno: Computer Press, 2009, 23 s. ISBN 978-80-251-2006-4

<sup>16</sup> FXstreet. *Škola FOREXu, 7. část – Technická analýza na forexu* [online]. [cit. 2021-22-01]. Dostupný na WWW: https://www.fxstreet.cz/7-cast-technicka-analyza-na-forexu.html

<sup>17</sup> STIBOR, Michal. *Forex trading pro začátečníky.* Praha: X-Trade Brokers DM S.A., 2015

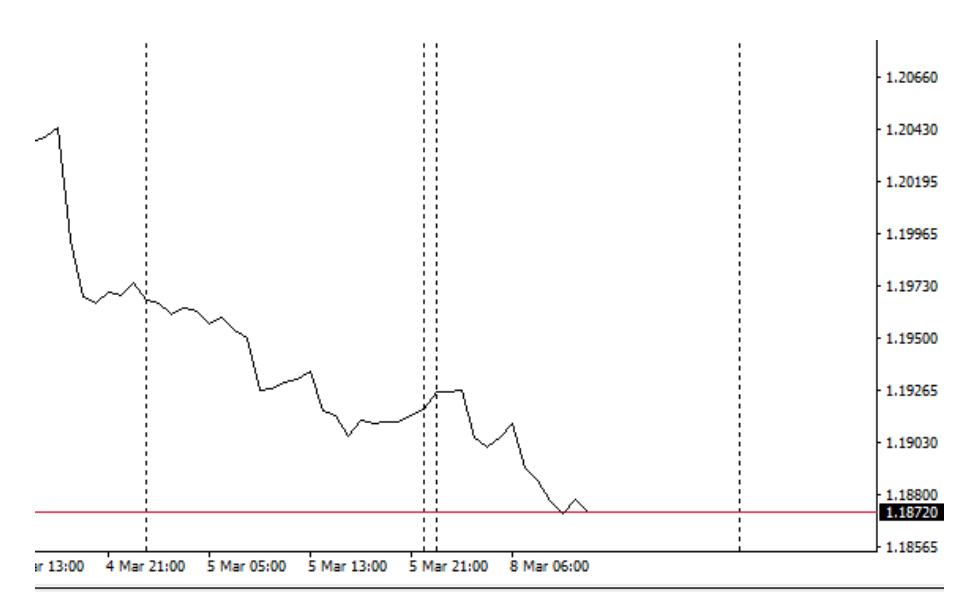

Obrázek 3: Čárový graf Zdroj: Vlastní dílo

#### <span id="page-20-0"></span>3.3.3.2 Čárkový graf

Čárkový graf je podrobnější než Čárový. Pro každé časové pásmo jsou 4 různé čárky, které ilustrují základní vlastnosti grafu. $^{18}$ 

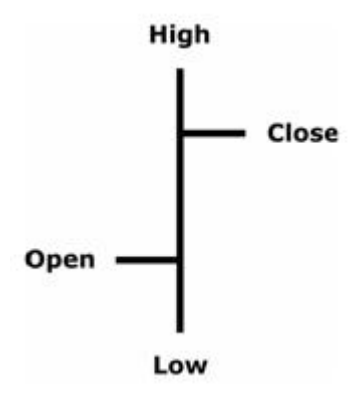

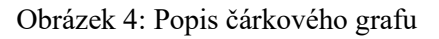

Zdroj:<https://www.fxstreet.cz/7-cast-technicka-analyza-na-forexu.html>

<sup>18</sup> HARTMAN, Ondřej, TUREK Ludvík, *První kroky na Forexu: Jak obchodovat a uspět na měnových trzích.* Brno: Computer Press, 2009, 32 s. ISBN 978-80-251-2006-4

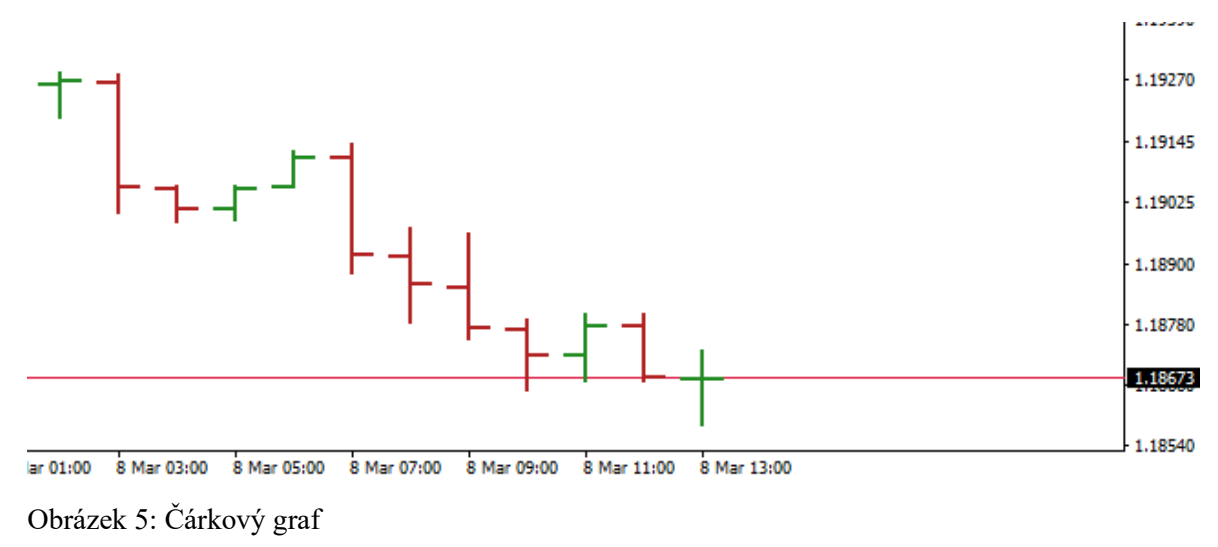

Zdroj: Vlastní dílo

<span id="page-21-0"></span>3.3.3.3 Svíčkový graf

Tento typ grafu lze najít pod označením candlestick chart. Grafický vzhled svíček poskytuje detailní náhled na psychologii účastníků trhu. Proto naleznou ve svíčkách uplatnění převážně obchodníci věnující se krátkodobému obchodování, ve kterém je psychologie a nálada trhu nejdůležitější veličinou.

Svíčkové grafy vznikly v 17. stoletím v Japonsku, kde sloužily jako nástroj při obchodování rýže. Pro Západní svět je představil Američan Steve Nison ve své knize Japanese Candlestick Charting Techniques.

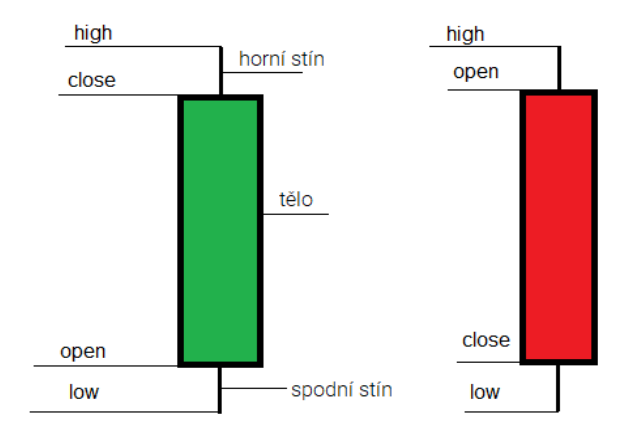

Obrázek 6: Popis býčí a medvědí svíčky Zdroj: Vlastní dílo

Na obrázku vidíme dvě svíčky. Pokud je Close cena výše než Open cena, jedná se o svíčku rostoucí, bude mít většinou barvu zelenou a znamená, že kupci byli silnější než prodejci a říkáme ji býčí svíčka. Pokud je Close cena nižší než Open cena, jedná se o svíčku klesající, bude mít většinou barvu červenou a ukazuje dominanci prodejců nad kupujícími a nazýváme ji medvědí svíčka.

Každá svíčka má také stíny. Pokud se jedná o svíčku býčí, tak horní stín je rozdíl mezi High a Close a dolní stín je rozdíl mezi Open a Low. U medvědí svíčky se prohodí Open a Close. Tělo poté znázorňuje aktivitu mezi Open a Close. Obecně platí, že čím delší je tělo svíčky, tím intenzivnější je nákupní či prodejní tlak. Naopak krátké svíčky značí konsolidaci.<sup>19</sup>

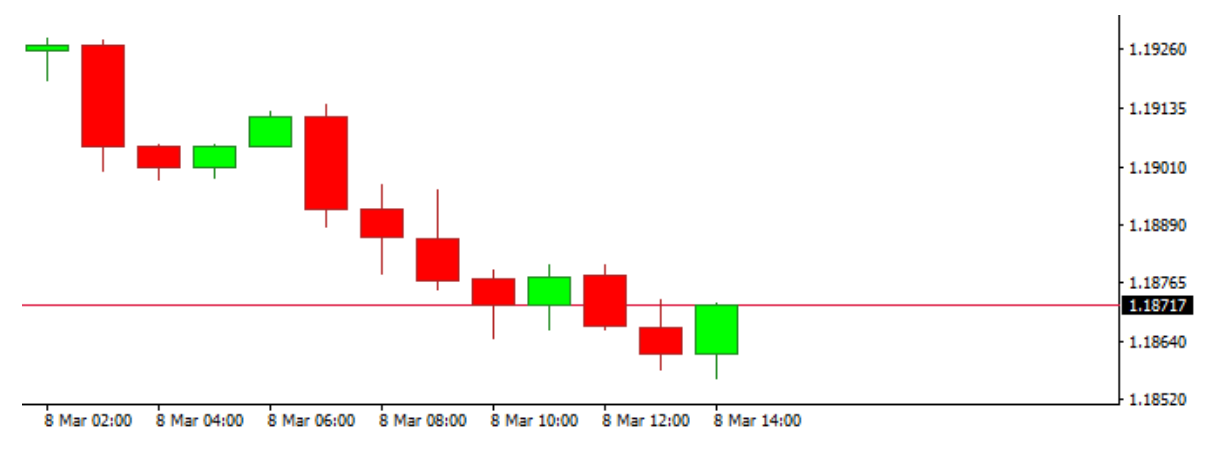

Obrázek 7: Svíčkový graf Zdroj: Vlastní dílo

#### <span id="page-22-0"></span>**Indikátory a oscilátory**

Technická analýza se točí především kolem matematické statistiky. Z ní se postupně vyvinula řada metod. Každá z nich hodnotí vývoj kurzu z jiného úhlu pohledu. Usuzovat proto pouze z jednoho hlediska může být zavádějící. Pro zjednodušení si je rozdělíme do čtyř kategorií:

- 1. Indikátory trendu měří a vyhledávají trendy. Mezi nejznámější patří klouzavé průměry, MACD a ADX.
- 2. Indikátory volatility měří rozkolísanost trhů. Nejznámější jsou Bollingerova pásma a ATR.

<sup>19</sup> HARTMAN, Ondřej. *Jak se stát Forexovým obchodníkem: Naučte se vydělávat na měnových trzích.* Praha: Fxstreet, 2009, 51 s. ISBN 978-80-904418-0-4

- 3. Oscilátory a momentové indikátory se snaží odhadnout, kdy je trend u konce a trh je připraven k obratu. Oblíbené jsou RSI a Stochastic.
- 4. Indikátory supportů a rezistencí pomáhají určit, kde pravděpodobně dojde k reakci na cenovou úroveň.<sup>20</sup>

#### <span id="page-23-0"></span>3.3.4.1 Trend a trendové indikátory

Trend je obecné směřování trhu. Trend se rozděluje na rostoucí a klesající. Trend je rozdělen na několik časových úseků. Aby se dal trend považovat za rostoucí, vrchol každého následného růstového musí být na vyšší úrovni než vrchol úseku předcházejícího. Trend je klesající za předpokladu, že dno každého následujícího úseku je nižší než úseku předchozího.

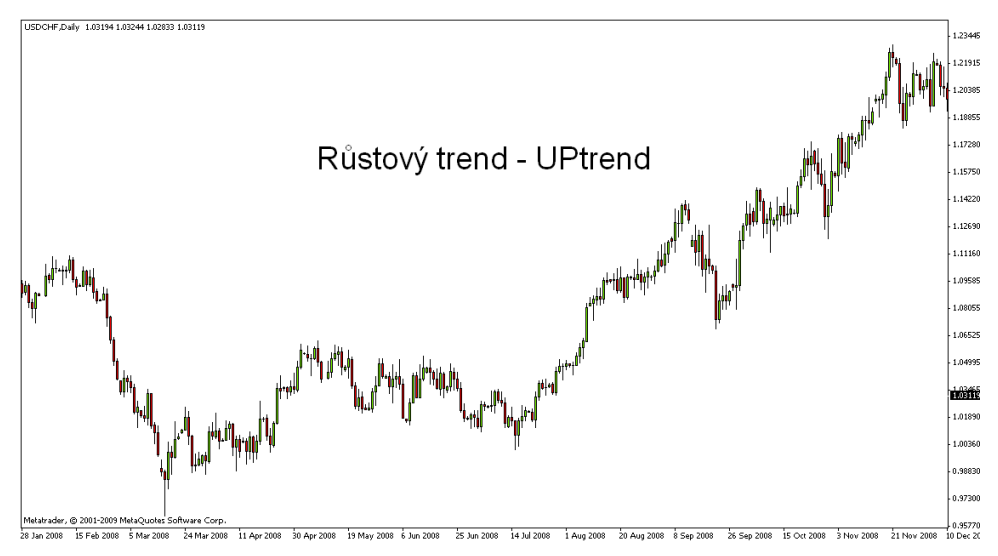

Obrázek 8: Graf růstového trendu Zdroj:<https://www.fxstreet.cz/img/web/TA5.gif>

Trendy se dělí do tří kategorií podle jejich délky:

- Primární, který trvá déle než jeden rok
- Sekundární, jenž trvá tři týdny až tři měsíce
- Vedlejší, který je kratší než tři týdny<sup>21</sup>

<sup>20</sup> STIBOR, Michal. *Forex trading pro začátečníky.* Praha: X-Trade Brokers DM S.A., 2015

<sup>21</sup> HARTMAN, Ondřej, TUREK Ludvík, *První kroky na Forexu: Jak obchodovat a uspět na měnových trzích.* Brno: Computer Press, 2009, 39 s. ISBN 978-80-251-2006-4

#### **Klouzavé průměry** (Moving Average, MA)

Klouzavé průměry patří mezi nejrozšířenější indikátory. Pro své obchodování je používají jak malí, tak velcí hráči na trhu. Jedná se o různé průměry za předem daný počet svíček. Nejběžněji používané jsou MA50, MA100 a MA200. Existuje několik typů, většina traderů si však vystačí s prostým průměrem nebo s exponenciálním, který přiřazuje větší váhu aktuálnějším cenám.

Používáním klouzavých průměrů vede k odstranění krátkodobého kolísání kurzů, čímž se dá snáz rozpoznat trend nebo nástup pohybu do strany.

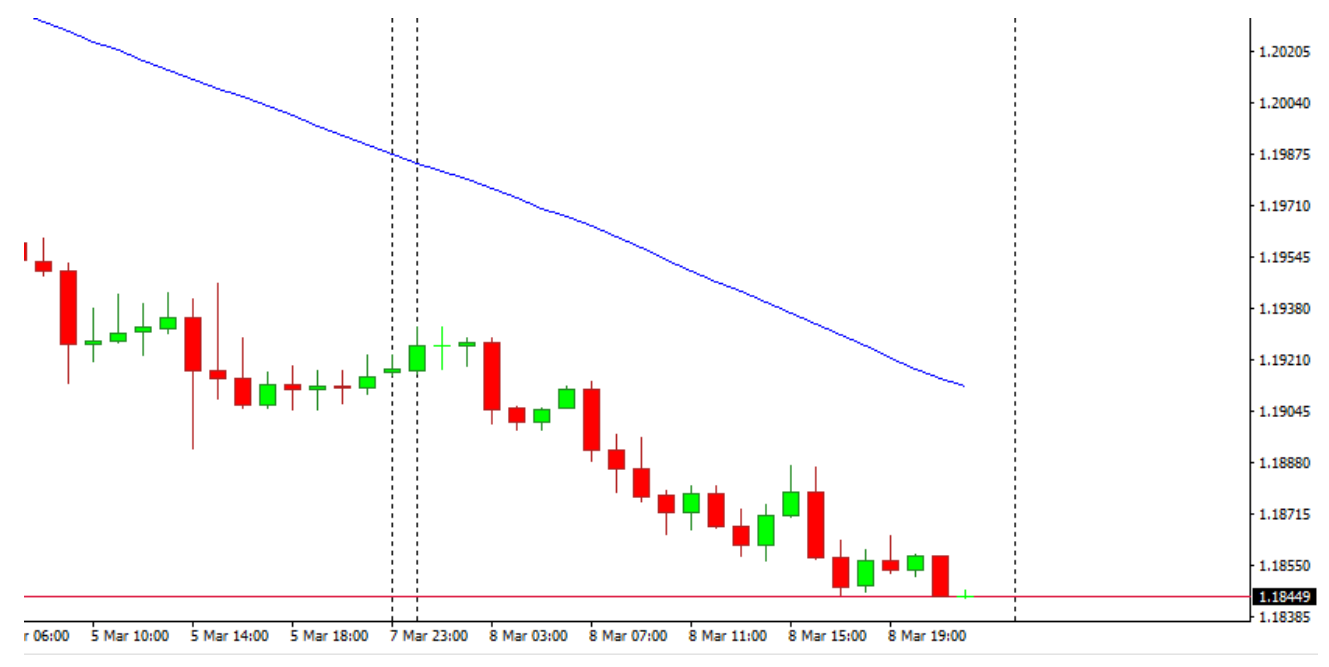

Obrázek 9: Graf klouzavého průměru MA50 Zdroj: Vlastní dílo

Tradeři využívají klouzavé průměry k obchodování v zásadě třemi způsoby:

- Porovnání s aktuální cenou
- Křížení klouzavých průměrů
- Seřazení klouzavých průměrů $^{22}$

#### **Porovnání průměru s aktuální cenou**

První metoda je porovnání průměru s cenou měnového páru. Běžně se považuje proniknutí kurzu měnového páru shora dolů linií klouzavého průměru za prodejní signál, zatímco proniknutí ceny zdola nahoru za signál k nákupu.

<sup>22</sup> STIBOR, Michal. *Forex trading pro začátečníky.* Praha: X-Trade Brokers DM S.A., 2015

Tato metoda funguje perfektně v trendu, bohužel při pohybu do strany může vydávat spoustu falešných signálů. Strategie postavená na této metodě nemá za cíl objevit přesná dna nebo přesné vrcholy. Spíše pomáhá následovat trend měnového páru.

Zásadním problémem je u klouzavých průměrů, jako u ostatních velmi oblíbených nástrojů, že jsou funkční právě proto, že na nich chce vstupovat velké množství traderů. Tato zbraň je však dvojsečná. Velcí hráči o těchto úrovních samozřejmě vědí a může se stát, že se jich budou snažit zneužít ve svůj prospěch. <sup>23</sup>

#### **Křížení klouzavých průměrů**

Další metoda, která využívá klouzavé průměry, je jejich křížení. V grafu použijeme dva klouzavé průměry, např. MA14 a MA28. Pokud kratší průměr překříží delší směrem vzhůru, jedná se o nákupní signál. Naopak překřížení delšího průměru kratším směrem dolů, dostaneme prodejní signál.<sup>24</sup>

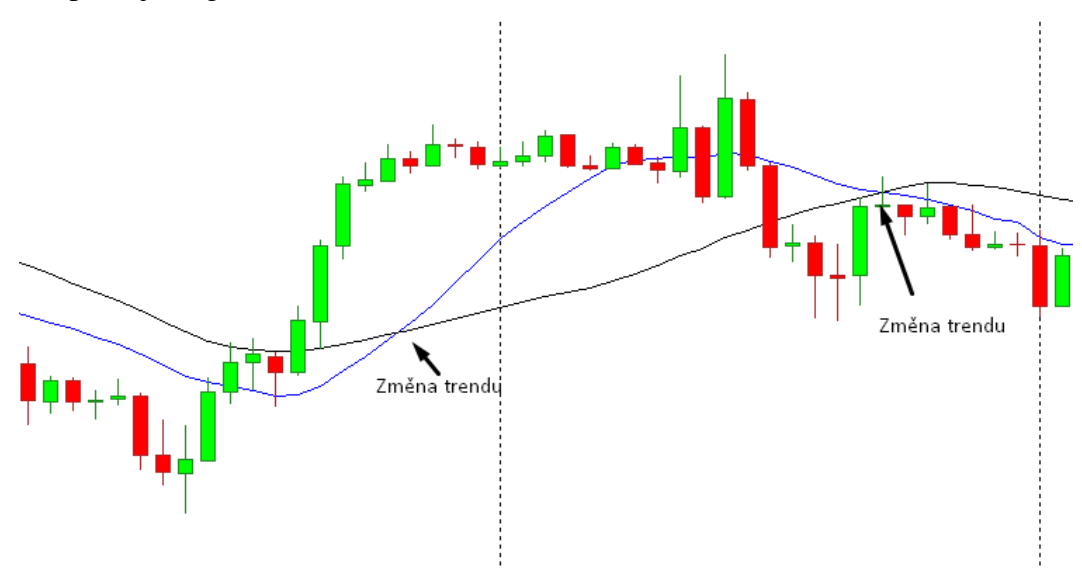

Obrázek 10: Graf křížení MA14 (modrá křivka) a MA28 (černá křivka) Zdroj: Vlastní dílo

#### **Seřazení klouzavých průměrů**

Zde se jedná o podobný princip jako u křížení klouzavých průměrů. Zde však používáme více než dva klouzavé průměry. Většinou se používají tři, ale lze i více. Princip spočívá v tom, že nákupní signál je obdržen v okamžiku, kdy jsou všechny průměry seřazeny

<sup>23</sup> STIBOR, Michal. *Forex trading pro začátečníky.* Praha: X-Trade Brokers DM S.A., 2015

<sup>24</sup> STIBOR, Michal. *Forex trading pro začátečníky.* Praha: X-Trade Brokers DM S.A., 2015

odshora dolů, přičemž nejvýše je ten s nejkratší periodou. Při prodejním signálu je ten s nejkratší periodou nejníže.<sup>25</sup>

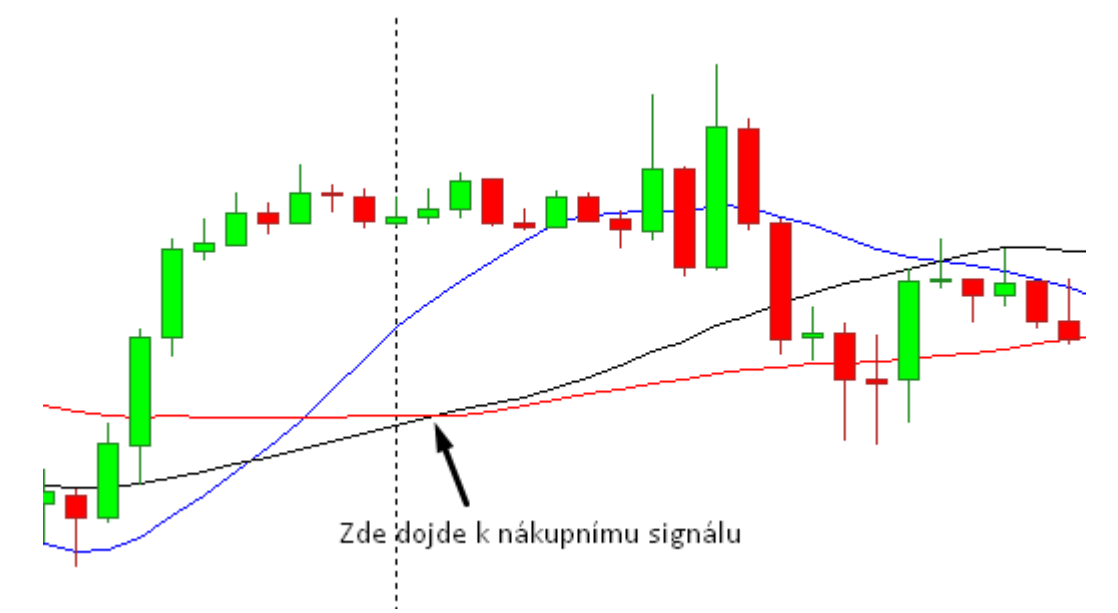

Obrázek 11: Ukázka seřazení MA14 (modrá), MA28 (černá) a MA42 (červená) Zdroj: Vlastní dílo

#### <span id="page-26-0"></span>3.3.4.2 Indikátory volatility

Volatilita znamená kolísavost hodnoty měnového páru. Čím větší, tím větší měnové pohyby během krátkého času, umožňující větší zisk. Indikátory volatility porovnávají současnou kolísavost trhu s předchozím vývojem a v případě vznikající nerovnováhy dávají signál k možné změně směrování trhu.<sup>26</sup>

#### **Bollinger Bands** (BB)

Autorem tohoto indikátoru je John Bollinger. BB se zakreslují jako tři křivky. Prostřední křivka je prostý klouzavý průměr. Horní a spodní křivku tvoří stejný průměr, akorát posunutý o stejný počet standartních odchylek. Dané odchylky jsou měřítkem volatility. V praxi to znamená, že pokud je trh málo volatilní, horní a spodní křivka se přibližují k prostřední. Naopak když je trh více volatilní, horní a spodní křivka se od prostřední vzdalují.<sup>27</sup>

<sup>25</sup> STIBOR, Michal. *Forex trading pro začátečníky.* Praha: X-Trade Brokers DM S.A., 2015

<sup>26</sup> FOREX SLOVNÍK, *Indikátory volatility* [online]. [cit. 2021-03-05] Dostupné z WWW: https://www.forexsrovnavac.cz/glossary/technicka-analyza/indikatory-volatility/

<sup>27</sup> HARTMAN, Ondřej, TUREK Ludvík, *První kroky na Forexu: Jak obchodovat a uspět na měnových trzích.* Brno: Computer Press, 2009, 71 s. ISBN 978-80-251-2006-4

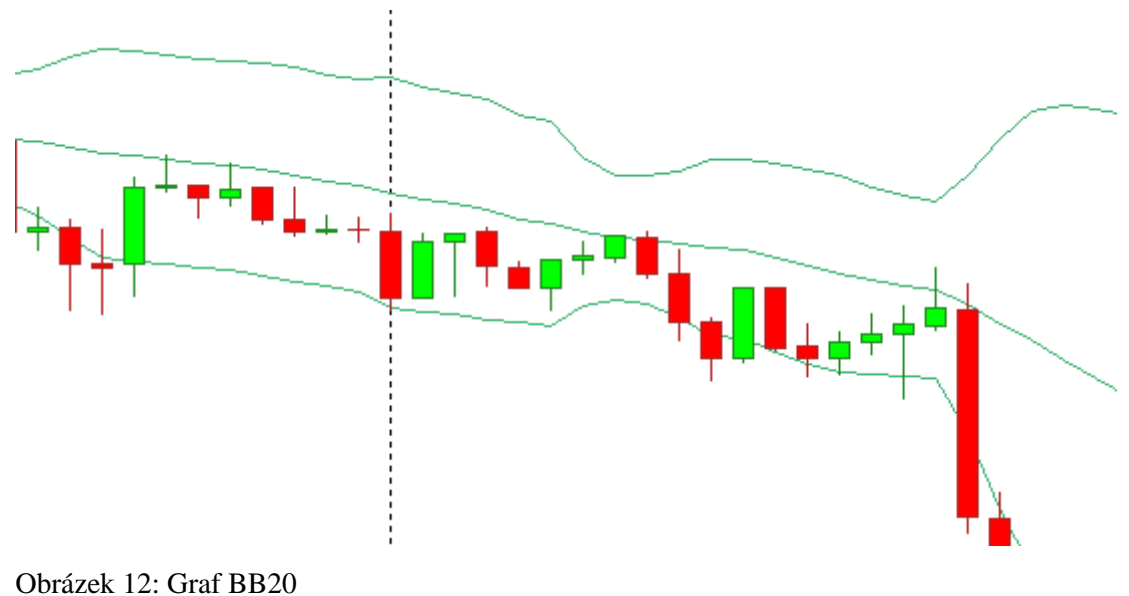

Zdroj: Vlastní dílo

Tyto dvě křivky se většinou umisťují ve vzdálenosti dvou standartní odchylek od klouzavého průměru.

Při čtení různých situací u BB postupujeme následovně:

- Po jejich zúžení se mají tendenci objevovat prudké změny v ceně.
- Pokud se ceny pohnou vně křivek, lze očekávat pokračování aktuálního trendu.
- Dna a vrcholy vzniklé vně křivek následované dny a vrcholy, které se objevily uvnitř křivek, naznačují změnu trendu.
- Cenový pohyb, který začal u jedné křivky BB, má tendenci projít skrze celé pásmo až k protilehlé křivce.

Indikátor BB se nepoužívá, aby dával signály ke vstupu a k výstupu. Jeho účelem je signalizovat změnu trendu nebo velké cenové pohyby.

Pokud chce trader reagovat na citlivější změny, např. při obchodování na M5, stačí změnit klouzavý průměr na nižší. V případě potřeby na zdánlivé zpomalení indikátoru klouzavý průměr zvyšujeme.<sup>28</sup>

<sup>28</sup> HARTMAN, Ondřej, TUREK Ludvík, *První kroky na Forexu: Jak obchodovat a uspět na měnových trzích.* Brno: Computer Press, 2009, 73 s. ISBN 978-80-251-2006-4

#### <span id="page-28-0"></span>Oscilátory a momentové indikátory

Úkolem trendových indikátorů je hledat trendy na trhu, proto se jejich využití nalézá ve vstupních podmínkách. Naopak u oscilátorů je účelem hledat konec trendu.<sup>29</sup>

#### **Stochastic**

Stochastic byl vyvinutý Američanem Georgem Lanem a patří dnes mezi nejpoužívanější indikátory. Kromě snahy určit, kdy by měl trend skončit, může také ukazovat, zda je trh překoupený nebo přeprodaný.<sup>30</sup>

Tento oscilátor srovnává vztah mezi Close cenou a cenovému rozpětí za daný časový úsek. Pokud tedy v daný časový úsek je dno 1.1865 a vrchol je 1.2010, potom hodnota Stochastic určuje, kde přesně se v tomto rozpětí nachází aktuální Close cena. Z toho důvodu se také Stochastic počítá procentuálně.<sup>31</sup>

Stochastic má dvě křivky, %K a %D. %D je v podstatě vyhlazená %K, a tudíž bude vždy pomalejší. Když jsou křivky nad 80 %, pak to znamená, že je trh překoupený a trader by měl prodávat. Když jsou křivky pod 20 %, trh je předprodaný a je to signál k nákupu.<sup>32</sup>

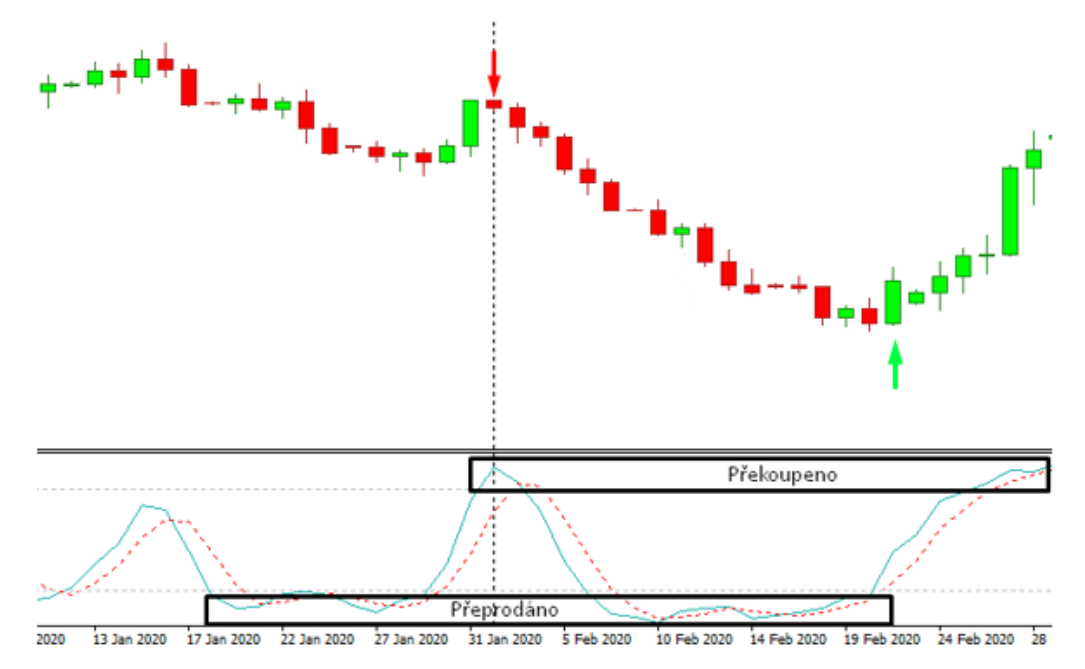

Obrázek 13: Graf Stochasticu s popisem

Zdroj: Vlastní dílo

<sup>29</sup> STIBOR, Michal. *Forex trading pro začátečníky.* Praha: X-Trade Brokers DM S.A., 2015

<sup>30</sup> HARTMAN, Ondřej. *Jak se stát Forexovým obchodníkem: Naučte se vydělávat na měnových trzích.* Praha: Fxstreet, 2009, 105 s. ISBN 978-80-904418-0-4

<sup>31</sup> Investopedia. *Stochastics: An Accurate Buy and Sell indicator* [online]. [cit. 2021-03-07]. Dostupné z WWW: https://www.investopedia.com/articles/technical/073001.asp

<sup>32</sup> HARTMAN, Ondřej. *Jak se stát Forexovým obchodníkem: Naučte se vydělávat na měnových trzích.* Praha: Fxstreet, 2009, 105 s. ISBN 978-80-904418-0-4

Stochastic se dá použít několika způsoby:

- Nakoupit, když oscilátor (buď %K nebo %D) klesne pod určitou hladinu přeprodanosti (většinou 20 %-30 %) a pak nad ni opět vzroste. Prodat, pokud oscilátor vzroste nad danou hladinu překoupenosti (většinou 70 %-80 %) a poté pod ni opět klesne
- Nakoupit, když %K vzroste nad %D a prodat, pokud %K klesne pod %D
- Hledat divergence (situaci, kdy se cena pohybuje opačně oproti tomu, co značí indikátor). V takové situaci se dá čekat prudký pohyb ceny.<sup>33</sup>
- <span id="page-29-0"></span>Indikátory supportů a rezistencí

#### **Supporty a rezistence**

Supporty a rezistence patří mezi oblíbené nástroje technické analýzy. Nejlépe si jejich fungování lze vysvětlit pomocí obrázku.

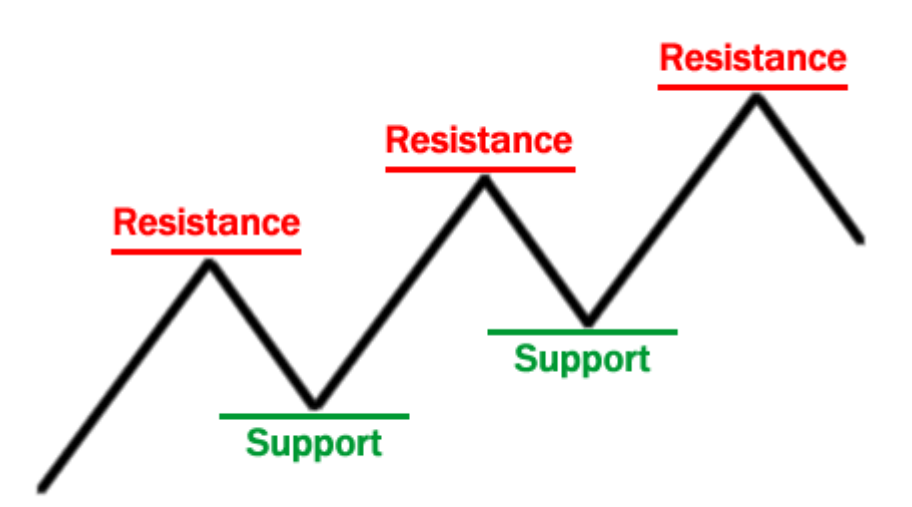

Obrázek 14: Schéma supportů a rezistencí Zdroj: [https://www.financemagnates.com/wp](https://www.financemagnates.com/wp-content/uploads/fxmag/2014/10/support-resistance-Basic.gif)[content/uploads/fxmag/2014/10/support-resistance-Basic.gif](https://www.financemagnates.com/wp-content/uploads/fxmag/2014/10/support-resistance-Basic.gif)

Linie supportu a rezistence fungují jako hranice cenových formací. Zde se ceny zastavují v pohybu dolů nebo nahoru. Když jde trh směrem nahoru a potom jde zpět dolů, nejvyšší bod, kterého dosáhnul, je rezistence. Stejně platí, že v případě, kdy jde trh směrem

<sup>33</sup> HARTMAN, Ondřej. *Jak se stát Forexovým obchodníkem: Naučte se vydělávat na měnových trzích.* Praha: Fxstreet, 2009, 106 s. ISBN 978-80-904418-0-4

dolů a potom jde nahoru, nejnižší bod, kterého dosáhnul, je support. Pro klesající trend to platí opačně.<sup>34</sup>

Podrobněji vysvětleno, rezistence je cenová hladina, na které je nabídka dostatečně vysoká, aby cenu zastavila nebo ji přinutila ke korekci. Pro případ linie supportu platí, že poptávka je na ni dostatečně silná, aby cenu zastavila nebo přiměla ke korekčnímu rostoucímu pohybu. Tyto křivky, které probíhají v určitém úhlu (nemusejí být vodorovné), se nazývají trendové čáry. V případě klesajícího trendu to opět platí opačně.

Význam supportu a rezistence spočívá v tom, že čím déle se cena pohybuje v určitém pásmu, tím stoupá počet traderů, kteří ji budou používat a tím roste jejich vliv na trh. <sup>35</sup>

#### **Fibonacciho návraty**

Fibonacciho návraty pomáhají traderům určit důležité supporty a rezistence. Výpočet stojí na Fibonacciho posloupnosti, respektive na podílu po sobě jdoucích čísel této posloupnosti, který se blíží 1,618. Ceny se většinou po dlouhém pohybu vrací o určité procento zpět. Většinou se jedná o 38,2 %, 50 % a 61,8 %. Návrat na 50% úroveň sice s Fibonaccim nikterak nesouvisí, obchodníci ale tuto úroveň rádi používají.<sup>36</sup>

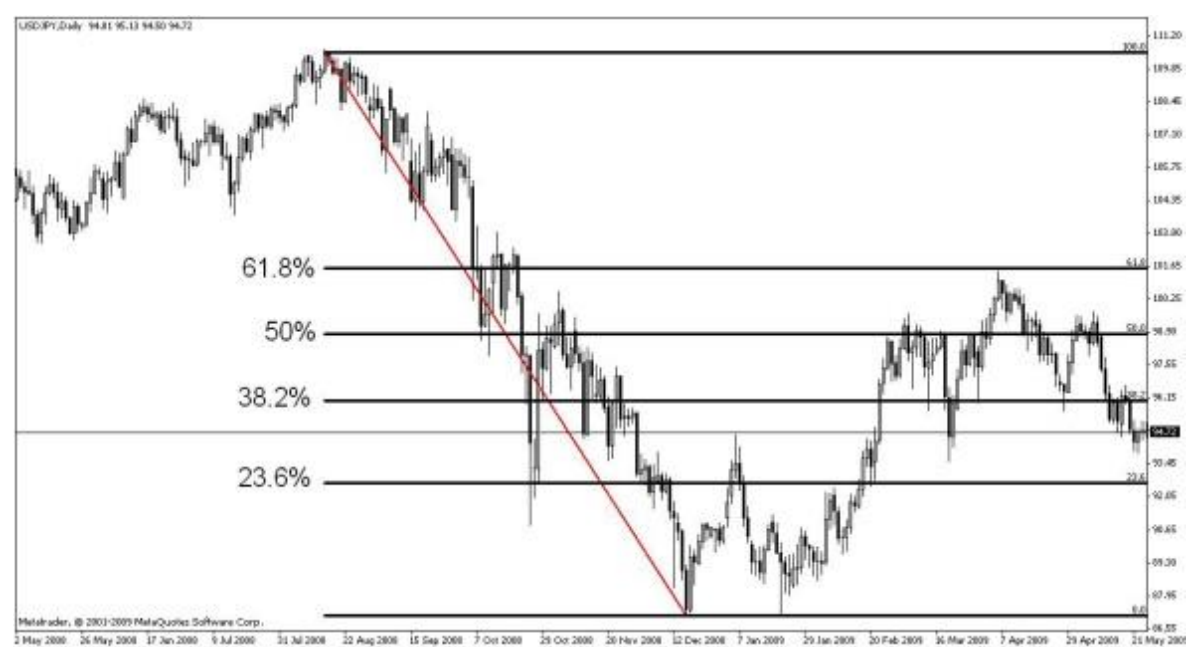

#### Obrázek 15: Graf Fibonacciho návratů

Zdroj:<https://www.fxstreet.cz/img/web/forex7-12.jpg>

<sup>34</sup> HARTMAN, Ondřej. *Jak se stát Forexovým obchodníkem: Naučte se vydělávat na měnových trzích.* Praha: Fxstreet, 2009, 69 s. ISBN 978-80-904418-0-4

<sup>35</sup> HARTMAN, Ondřej. *Jak se stát Forexovým obchodníkem: Naučte se vydělávat na měnových trzích.* Praha: Fxstreet, 2009, 69 s. ISBN 978-80-904418-0-4

<sup>36</sup> STIBOR, Michal. *Forex trading pro začátečníky.* Praha: X-Trade Brokers DM S.A., 2015

Fibonacciho návraty vytváří důležité supporty a rezistence, u kterých má cena tendenci změnit směr, případně se na chvíli zastavit. Důležité je si uvědomit, že to není cena, která sleduje dané návraty, jsou to pouze obchodníci. Na trhu často bývají jiné aktivity než jen Fibonacciho návraty a může se tak stát, že cena je bude ignorovat, proto není doporučené se řídit pouze podle nich.<sup>37</sup>

#### <span id="page-31-0"></span>**Obchodní platforma MetaTrader 4 (MT4)**

Obchodníci na Forexu si nemohou úplně svévolně vybrat platformu, přes kterou budou obchodovat, ale jsou omezeni tím, co nabízí jejich broker (jelikož na Forexu je třeba licence k obchodování, broker je instituce, která licenci má a trader obchoduje přes ně). Také ne každý broker je kompatibilní s každou platformou, a i když existují způsoby, jak to obejít, je to jen další stupeň rizika pro tradera. Také ne každá platforma nabízí možnost obchodování přes automatické obchodní strategie (AOS).<sup>38</sup>

MT4 rozhodně patří mezi nejrozšířenější platformy na trhu, má svůj vlastní programovací jazyk MetaQuotes Language 4 (MQL4), předpřipravenou sadu nejpoužívanějších indikátorů, testování strategií na historických datech a možnost exportovat nebo importovat data, což z hlediska, že Forex je decentralizovaný trh, je velmi důležité. Dále se dá použít i na mobilních telefonech a má i svůj vlastní store (The MetaTrader Market), kde se dá stáhnout či zakoupit spousty nástrojů pro usnadnění obchodování. Je speciálně postaven pro obchodování na Forexu a stačí se pouze přihlásit účtem u brokera a začít obchodovat. Traderům, kteří chtějí získat zkušenosti, je k dispozici demo účet s fiktivním zůstatkem.<sup>39</sup>

#### <span id="page-31-1"></span>**Programovací jazyk MQL4**

MQL4 je integrovaný programovací jazyk pro vývoj AOS, indikátorů, skriptů nebo knihoven pro prostředí MT4. MQL4 je postaven na konceptech a syntaxi jazyka C++ a jedná se o objektivně orientovaný programovací jazyk. <sup>40</sup>

<sup>37</sup> STIBOR, Michal. *Forex trading pro začátečníky.* Praha: X-Trade Brokers DM S.A., 2015

<sup>38</sup> DailyForex. *MT4 vs. MT5 – Which one should you use?* [online]. [cit 2021-03-07]. Dostupný na WWW: https://www.dailyforex.com/forex-articles/2016/09/metatrader-4-vs-5-2016-review/63840

<sup>39</sup> MetaTrader 4. *MetaTrader 4, The best trading platform* [online]. [cit 2021-03-07]. Dostupný na WWW: https://www.metatrader4.com/en/trading-platform

<sup>40</sup> MetaTrader 4. *MetaQuotes Language 4, Fast, flexible and efficient programming language for developing trading robots* [online]. [cit 2021-03-07]. Dostupný na WWW: https://www.metatrader4.com/en/automated-trading/mql4-programming

Tento jazyk skvěle plní svůj účel, co se týče úhlu pohledu tradera a dokáže si poradit i s indikátory, které nejsou integrované v základu. Chybí mu však některé funkcionality pro programátory, které jsou běžné u jiných jazyků, např. propracovanější debuggování nebo popis chybových hlášek.

V MQL jsou pro AOS tři základní funkce:

- OnInit() funkce, která se spustí při spuštění nové instance strategie. Slouží pro inicializaci objektů a proměnných, které jsou závislé na vlastnostech grafu (měnový pár, timeframe...)
- OnDeInit() funkce, která se spouští při vypnutí strategie, vypnutí programu, vypnutí automatického obchodování, změně parametrů strategie nebo změně timeframu. Jejím cílem je uvolnit paměť, kterou si daná strategie držela. Povolený čas běhu je 2,5 sekundy. Pokud do té doby neskončí, je ukončena.
- OnTick() tato funkce se pouští při každém novém ticku (pohyb ceny na trhu) a v ní se provádí veškeré obchodní operace.<sup>41</sup>

#### <span id="page-32-0"></span>**Závěr teoretické části**

Každý trader má jiný způsob, jak přistupuje k tvorbě AOS a jaké nástroje k tomu požívá. A i v případě shody nástrojů lze daný indikátor různě interpretovat. A proto ač se technická analýza snaží o co největší exaktnost a oddělení obchodování od psychiky a způsobu myšlení tradera, stále psychika hraje nezanedbatelnou roli při obchodování.

<sup>41</sup> MQL4. *Event Handling functions* [online]. [cit 2021-03-10]. Dostupný na WWW: https://docs.mql4.com/basis/function/events

### <span id="page-33-0"></span>**Praktická část**

Cílem této části bakalářské práce je navrhnout, naprogramovat a otestovat AOS. Poté dojde na základě úspěšnosti k vyhodnocení a případným návrhům na zlepšení. Je třeba identifikovat základní stavební kameny strategie a kde a za jakých okolností bude obchodovat.

Testování proběhne, jak dlouhodobé v testeru na platformě MetaTrader 4, tak přímo v reálném trhu (ne ovšem za použití reálných peněz).

#### <span id="page-33-1"></span>**Návrh**

Existuje několik způsobů, jak navrhnout strategii. Někteří tradeři zkouší masivně testovat všechny indikátory a hrát si se všemi indikátory a jejich hodnotami ve snaze najít jehlu v kupce sena. Z mých dosavadních zkušeností vyplývá, že nejlepší způsob je začít stavět na něčem, co je už vyzkoušené a funguje a na tom postupně stavět.

#### <span id="page-33-2"></span>**Vstupní a výstupní podmínky**

Základní stavební kámen každé strategie jsou podmínky, za kterých daná strategie vstupuje do trhu a za kterých z trhu vystupuje. Na tyto podmínky není z pohledu brokera ani platformy daná žádná omezení, tudíž záleží čistě na traderovi, jaké podmínky zvolí.

Jelikož se tato práce věnuje technické analýzy, budou použity technické indikátory. Všechny testy poté budou probíhat na svíčkovém grafu.

#### <span id="page-33-3"></span>4.1.1.1 Vstupní podmínky

Cílem této strategie je najít trend a vyhnout se obchodování ve chvíli, kdy jde trh do strany. Z toho důvodu se jako nejvhodnější jeví použití trendových indikátorů, a to přímo klouzavých průměrů. Zároveň dojde k eliminaci krátkodobého kolísání trhů.

Právě proto z tří možných způsobů použití klouzavých průměrů byl zvolen seřazení. Vhodným výběrem jsou indikátory MA50 a MA100. Pro ochranu před korekcemi byl vybrán MA20, který je rychlejší a pružněji reaguje na trh.

Seřazení vypadá následovně:

- Vstup Buy MA20 > MA50 && MA50 > MA100
- Vstup Sell MA20 < MA50 && MA50 < MA100

Všechny hodnoty jsou brány z pohledu poslední zavřené svíčky, protože při pohybu do strany by mohlo dojít k vyvolávání falešných signálů.

<span id="page-34-0"></span>4.1.1.2 Výstupní podmínky

Výstupní podmínky musí co nejrychleji reagovat na změnu trhu zároveň však nesmí být tak citlivé, že kvůli drobné korekci vystoupí z trhu. Z toho důvodu je použití indikátoru MA100 nemožné, protože jeho reakci na trh nejsou dostatečné.

Výstupní podmínky vypadají takto:

- Výstup Buy MA20 < MA50
- Výstup Sell MA20 > MA50

Opět jsou dané hodnoty brány z poslední zavřené svíčky.

#### <span id="page-34-1"></span>4.1.1.3 Ukázka v trhu

Pro lepší představu je lepší ukázat danou obchodní situaci v trhu.

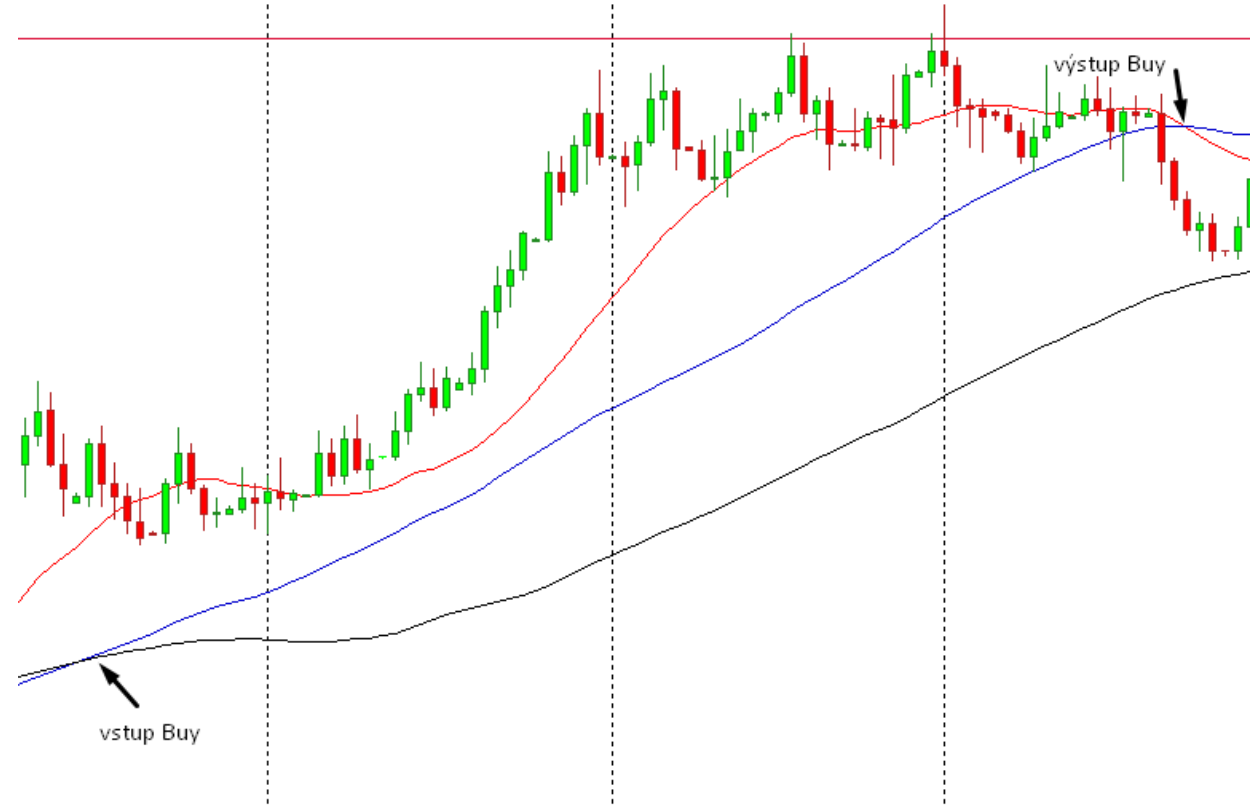

Obrázek 16: Ukázka potenciálního vstupu strategie do trhu na grafu EURUSD D1 Zdroj: Vlastní dílo

Na obrázku je MA20 červeně, MA50 modře a MA100 černě (což platí pro všechny následující grafy). Z grafu lze vyčíst, že vstup proběhl na začátku trendu, avšak výstup proběhl až po několika svíčkách, kdy šel trh do strany. V daném případě to neudělá takovou

škodu, přesto je tam teoreticky prostor pro optimalizaci. V případě, že by šel trh proti nám, tak by k zavření došlo mnohem dřív. Názorně je zde také vidět, proč se nedá použít MA100 pro výstupní podmínky.

#### <span id="page-35-0"></span>**StopLoss (SL)**

StopLoss je cenová hladina, kterou trader nebo strategie nastaví a v případě, že se na ni trh dostane, obchod se automaticky zavře. Pro ruční tradery se jedná o ochranu, před prudkým propadem trhu. V případě strategií jde o ochranu před ztrátou, pokud se trh nepohybuje odhadovaným směrem.

SL musí udržovat minimální vzdálenost od otevírací ceny obchodu z požadavků brokera a platformy a u každého trhu a brokera je to jiné. Dále nesmí být SL v plánovaném směru obchodu, tudíž pro vstup Buy nesmí být nad cenou a v případě vstupu Sell nesmí být pod cenou.

Zvolit MA20 jako SL by nebylo vhodné, protože tento indikátor je příliš blízko ceně, a i drobná korekce by mohla zařídit uzavření obchodu. Proto byl zvolen MA100, aby se předešlo předčasnému vystoupení z trhu.

SL vypadá následovně:

- Pro vstup Buy: MA50
- Pro vstup Sell:  $MA50 + (Ask Bid)$

U vstupu Sell je třeba počítat i se spreadem, protože obchod je otevřen za cenu Bid, ale zavírá se za cenu Ask, která netvoří graf.

#### <span id="page-35-1"></span>**TakeProfit/Profit Target (TP/PT)**

Protistrana k SL je TakeProfit (někteří tradeři ho nazývají ProfitTargetem). Jedná se o cenovou hladinu, která je použita v případě, že trh šel očekávaným směrem a obchodník považuje zisk za dostatečný. Nevýhoda oproti výstupním podmínkám tkví v neschopnosti reflektovat trh. Je to předem daná hodnota, narozdíl od pohyblivých indikátorů. Výhoda TP se nachází v jeho konzistentnosti.

Jelikož již v této strategii jsou výstupní podmínky, TP nebude použit.

#### <span id="page-35-2"></span>**Pohyblivý SL a TP**

Z důvodu neschopnosti reflektovat události na trhu nebo brzkého zavření obchodu, existuje možnost mít SL a TP pohyblivý. Obzvlášť u SL se to hojně používá, v situacích, kdy trh jde zpočátku očekávaným směrem, ale nedosáhne podmínek k ziskovému zavření a poté skončí zavřen se ztrátou na hodnotě SL.

Pohyblivý SL a TP je pokročilá technika, která se na začátku tvorby strategie nepoužívá. Její použití je vhodnější pro eliminaci ztrátových obchodů než pro hledání ziskových.

#### <span id="page-36-0"></span>**MoneyManagement (MM)**

MM je poslední fáze úprav strategie. Určuje velikost pozice, se kterou bude obchod otevřen. Dá se nastavit jak pevný MM, tak pohyblivý. Na začátku tvorby strategie se doporučuje nastavit velikost pozici na pevně danou hodnotu, např. často používanou 0,4 lotu.

#### <span id="page-36-1"></span>**Výběr symbolu a timeframu**

Pro zvolenou strategii zaměřenou na hledání trendu je nejvhodnější měnový pár s co největší volatilitou. Největší volatilitu na trhu má měnový pár EURUSD, proto bude strategie testována právě na něm. Trendové strategie většinou mívají nejlepší výsledky na TF H1 nebo H4. Pro potvrzení této domněnky bude strategie otestována na TF M1-D1.

#### <span id="page-36-2"></span>**Další omezení**

Kromě již uvedených vlastností a omezení strategie lze využít ještě další. Lze omezit obchodování na počet aktuálně otevřených obchodů, obchodovat jenom Buy nebo Sell, obchodovat jenom v určitý čas nebo v určitý den, obchodovat jenom při Open svíčky atd. Z důvodu omezení falešných signálů při směřování trhu do strany bude strategie obchodovat pouze na Open svíčky a pouze jeden obchod najednou.

#### <span id="page-36-3"></span>**Implementace**

Cílem této části práce je popsat koncepty, jak strategie funguje a doplnit je ukázkami kódu. Kompletní kód se nachází v příloze k této práci. Pro přehlednost budou některé části kódu vynechány. V takovém případě bude tato část označena \*\*. Všechny uvedené funkce budou seřazeny tak, jak jdou logicky za sebou.

#### <span id="page-36-4"></span>**Funkce OnTick**

Základní funkce celé strategie. Jejím cílem je po každé změně v trhu ověřovat, zda jsou splněny podmínky pro vstup, zda nám trh dovoluje vstoupit a pokud už je nějaký obchod otevřený, zda by nemělo dojít k jeho uzavření.

```
//Default function started with every tick of the market
void OnTick() 
{ 
    SetStats(); 
    if(ManageTrades()) 
 {
     bool longEntryCondition = iMA(NULL, 0, 50, 0, MODE_SMA, PRICE_CLOSE, 1)**
      if(longEntryCondition == true)
       OpenPosition(1);
      bool shortEntryCondition = **
      if(shortEntryCondition == true)
        OpenPosition(-1);
    }
    if(IsOrderOpen())
     ManageStop();
}
```
Zápis *iMA(NULL, 0, 50, 0, MODE\_SMA, PRICE\_CLOSE, 1)* představuje hodnotu indikátoru MA50 počítaný metodou SMA (Simple Moving Average) z cen Close, a to hodnota z předchozí svíčky.

#### <span id="page-37-0"></span>**Funkce OpenPosition**

V této funkci se připraví všechny parametry nutné pro otevření pozice v obchodu. Mimo jiné je třeba zjistit typ pokynu, velikost pozice, otevírací cenu, SL a TP a tzv. MagicNumber. MagicNumber je unikátní číslo, které odlišuje jednu strategii od ostatních. Strategie si totiž nepamatuje, které pokyny do trhu vložila, a proto má každý pokyn MagicNumber, které sdílí se strategií, aby ho ta potom mohla dohledat a pracovat s ním.

*void OpenPosition(int tradeDirection)* 

```
{
  if(tradeDirection == 0) return;
  double openPrice = RoundToPrice(GetTradeOpenPrice(tradeDirection));
  int orderType;
  if(tradeDirection == 1) 
  {
    if(IsOrderOpen()) return;
    orderType = OP_BUY;
  } 
  else 
  {
    if(IsOrderOpen()) return;
    orderType = OP_SELL;
  }
  double stopLoss = 0;
  stopLoss = RoundToPrice(GetStopLoss(tradeDirection));
  //Placing SL in the right direction
  if (orderType == OP_BUY && stopLoss > Ask && stopLoss != 0) 
       stopLoss = openPrice - (stopLoss - openPrice);
  else if (orderType == OP_SELL && stopLoss < Bid && stopLoss != 0)
      stopLoss = openPrice + (openPrice - stopLoss);
  if ((orderType == OP_BUY && MathAbs(Ask - stopLoss) <= (Ask - Bid))
  || (orderType == OP_SELL && MathAbs(Bid - stopLoss) <= (Ask - Bid))) 
  {
    Print("SL too close to prize");
    return;
  } 
  string comment = MagicNumber;
  double orderLots = Lots;
  if(orderLots > MaximumLots)
    orderLots = MaximumLots;
  //open order with error handling and retries
  int ticket = 0;
 for (int i = 0; i < 3; i++)
  {
    if(IsOrderOpen()) return;
    if(TradeAllowed() == 1) 
      ticket = OpenOrder (orderType, orderLots, openPrice, stopLoss, 0, comment, MagicNumber);
  }
}
```
#### <span id="page-39-0"></span>**Funkce OpenOrder**

Tato funkce vykoná vložení vlastního obchodního příkazu do trhu. Tato operace je rozdělena do dvou částí. V první části dojde k vložení vlastního pokynu, stanovení ceny a MagicNumberu. V druhé části dojde k nastavení SL a TP. Rozdělené je to z důvodu, že někteří brokeři nepodporují vložení nového obchodu s nastaveným SL a TP.

*int OpenOrder(int orderType, double orderLots, double openPrice, double stopLoss, double takeProfit, string comment, int magicNumber)* 

```
{
   ** 
  if (EAPeriod == Period() || EAPeriod == 0) 
 {
    ticket = OrderSend(Symbol(), orderType, orderLots, openPrice, MaxSlippage, 0, 0, comment, 
magicNumber, 0, Green);
 }
 if(ticket < 0) {
    // order failed, write error to log
     **
 }
   bool tmp = OrderSelect(ticket, SELECT_BY_TICKET);
 **
  if (OrderModify(ticket, OrderOpenPrice(), stopLoss, takeProfit, 0, 0) 
     && (stopLoss || takeProfit != 0))
  {
    Log("Order modified, StopLoss: ", OrderStopLoss(),", Profit Target: ", OrderTakeProfit());
   } 
   else 
 {
    Log("Error modifying order: ",error, " : ", ErrorDescription(error));
    CloseActiveOrders();
   } 
  return(ticket);
```
*}*

Metoda ErrorDescription, která je zde několikrát volaná, vypisuje popis chybových hlášek pro tradera, který nemusí být zároveň programátor, a tudíž by bez ní obtížně hledal řešení kolikrát i banálního problému. Popis chybových hlášek se ovšem musí psát do každé strategie, protože MQL4 zvládne pouze vrátit číslo chyby. Což je důvod existence takovéto funkce.

#### <span id="page-39-1"></span>**Funkce ManageStop**

Pro tuto funkci opět platí, že se provede celá pouze za předpokladu, že se spustí na při prvním ticku nové svíčky. Jejím úkolem je najít správný pokyn vytvořený danou strategií a zkontrolovat výstupní podmínky. Samotný výstup je dále delegován na funkci CloseActiveOrders.

```
void ManageStop() 
{
  if(!gIsBarOpen) return;
  int orderType; 
 for(int i=0; i<OrdersTotal(); i++) {
    if (OrderSelect(i,SELECT_BY_POS)==true 
       && OrderMagicNumber() == MagicNumber && OrderSymbol() == Symbol()) {
      if(OrderType() != OP_BUY && OrderType() != OP_SELL) continue;
      if(OrderOpenTime() >= Time[0]) continue; // exit if the order was just opened
      if (OrderType() == OP_BUY)
       orderType = 1;
      else if (OrderType() == OP_SELL)
       orderType = -1;
      if (orderType == 1 && iMA(NULL, 0, 20, 0, MODE_SMA, PRICE_CLOSE, 1) 
        < iMA(NULL, 0, 50, 0, MODE_SMA, PRICE_CLOSE, 1))
        CloseActiveOrders();
      if (orderType == -1 && iMA(NULL, 0, 20, 0, MODE_SMA, PRICE_CLOSE, 1)
        > iMA(NULL, 0, 50, 0, MODE_SMA, PRICE_CLOSE, 1))
       CloseActiveOrders(); 
 }
 }
}
```
### <span id="page-40-0"></span>**Testování**

Samotné testování lze rozložit na dvě fáze. Testování strategie na historických datech na dlouhém období a ověření výsledků v reálném čase. Při testování na historických datech se zároveň určí i nejvhodnější timeframe pro danou strategii.

#### <span id="page-40-1"></span>**Ukazatele úspěšnosti strategie**

MetaTrader 4 při testování vyhodnotí úspěšnost strategie a vygeneruje historický graf s obchody, graf ziskovosti, rozepsané jednotlivé operace v trhu a finální přehled, který je plný různých údajů. Pro každý typ strategie jsou vhodné jiné údaje.

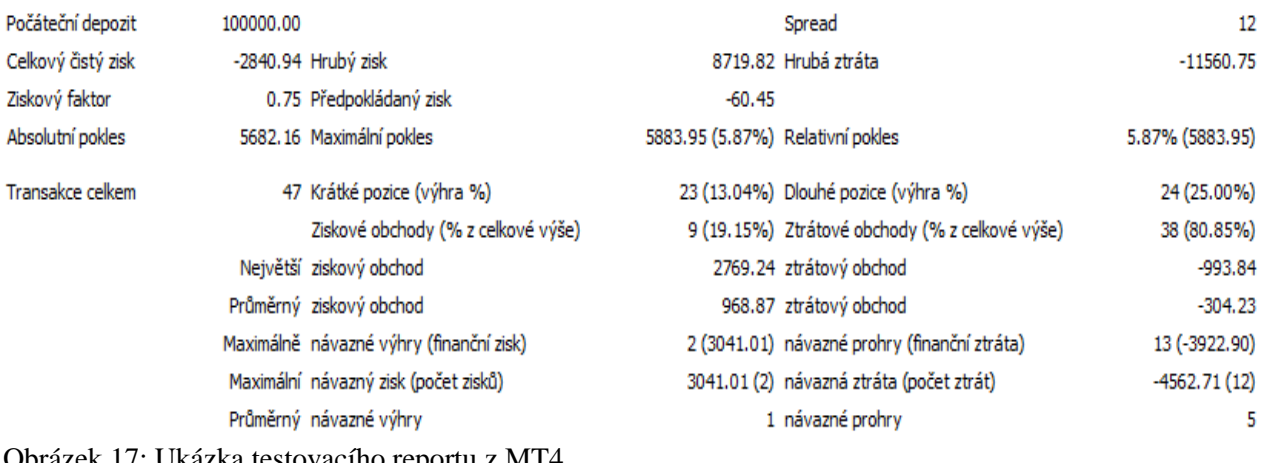

Obrázek 17: Ukázka testovacího reportu z MT4 Zdroj: Vlastní dílo

V případě této strategie je nejdůležitější:

- Ziskový faktor Abs(Gross profit/Gross loss). Pokud je menší než jedna, jedná se o ztrátovou strategie. V případě, že je větší než jedna, jde o ziskovou strategii. Strategie se ziskovým faktorem větším než 1,3 je považována za velmi úspěšnou.
- Procento ziskových obchodů sděluje, jak moc se daná strategie dá dále optimalizovat. Nízké procento velmi výnosných obchodů slibuje vysokou možnost další optimalizace strategie.
- Absolutní pokles o kolik jednotek dané měny byla strategie ve ztrátě při nejhorší situaci oproti počátečnímu depozitu.
- Transakce celkem kromě ověření, zda výsledek má statisticky význam, ukazuje také možnost další optimalizace. Pokud strategie má méně než třicet obchodů za rok, další optimalizace by ji udělala velmi nekonzistentní.

#### <span id="page-41-0"></span>**Hledání nejvhodnějšího timeframu**

Všechny testy jsou prováděny od 1.1.2016 do 1.1.2021. Podmínkou je alespoň 500 obchodů celkem, ziskový faktor nejméně 0,8 a co nejlepší výsledky v dalších dvou ukazatelích.

#### <span id="page-41-1"></span>4.3.2.1 TF M1

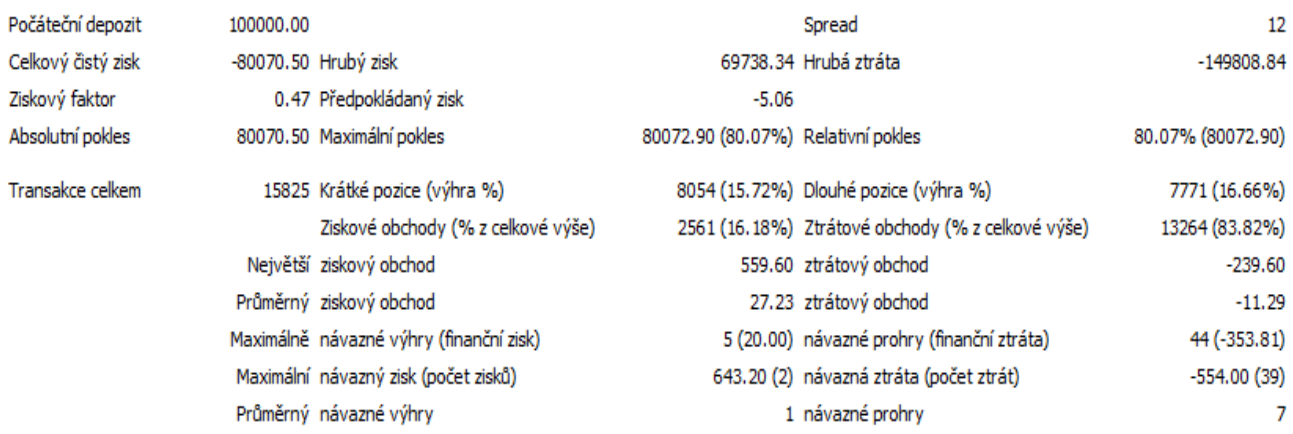

Obrázek 18: Testování na TF M1 Zdroj: Vlastní dílo

TF M1 splňuje podmínku o 500 obchodů, ziskový faktor je však velmi nízký.

#### <span id="page-42-0"></span>4.3.2.2 TF M5

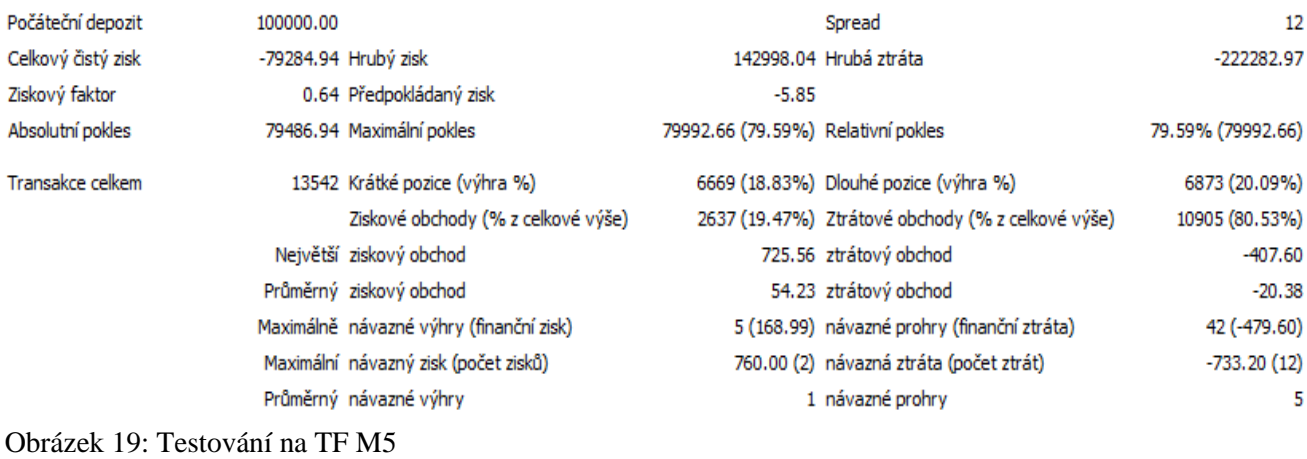

Zdroj: Vlastní dílo

Došlo k zvýšení ziskového faktoru, a to pouze při 15 % poklesu počtu obchodů, což je reflektováno i zvýšení % ziskových obchodů.

#### <span id="page-42-1"></span>4.3.2.3 TF M15

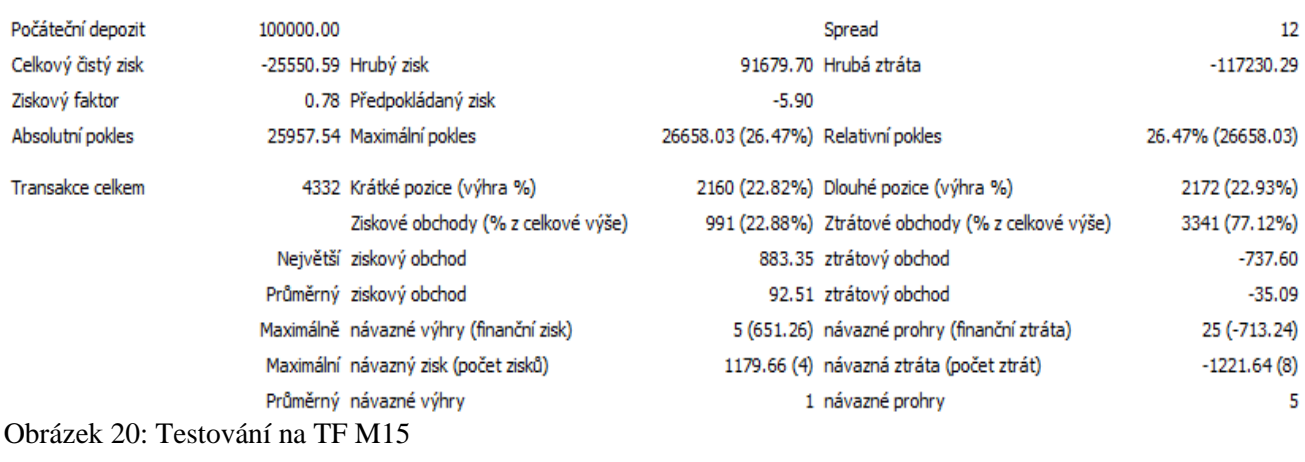

Zdroj: Vlastní dílo

Ziskový faktor opět stoupnul, pokles počtu obchodů je ovšem o 68 %, což je opravdu hodně, ale stále dostačující pro splnění podmínky. Teoreticky už se jedná o strategii, která by se na daném TF dala zoptimalizovat na výnosnou.

#### <span id="page-43-0"></span>4.3.2.4 TF M30

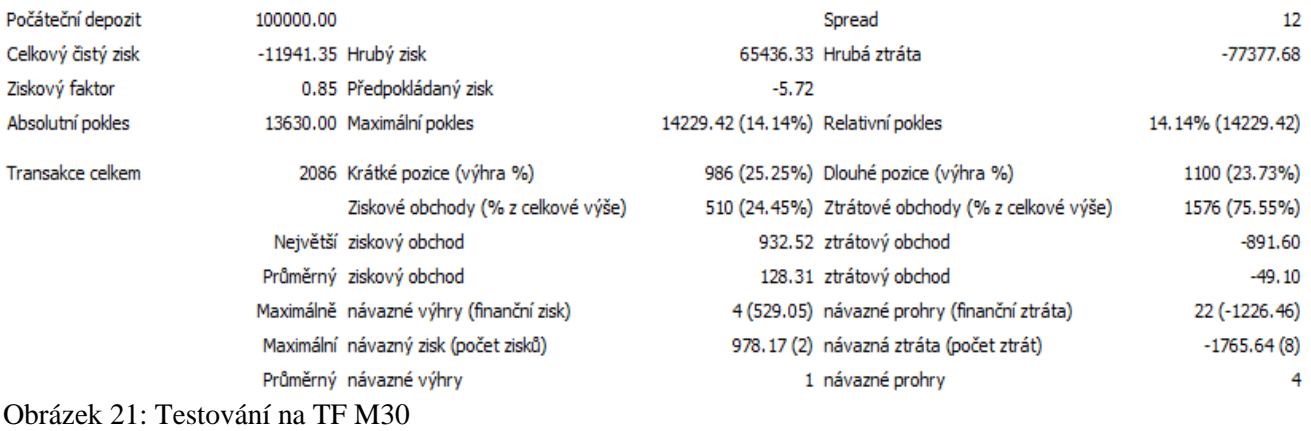

#### Zdroj: Vlastní dílo

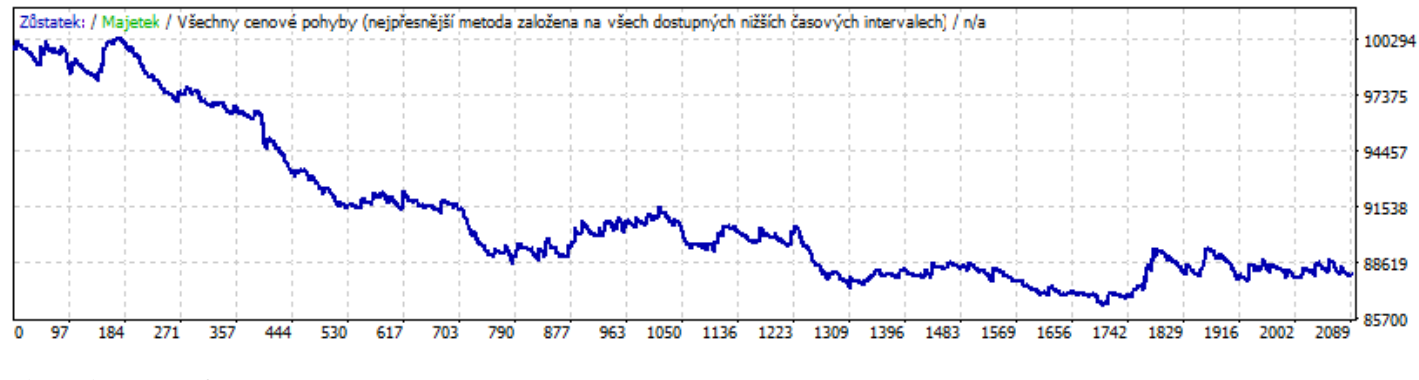

Obrázek 22: Graf testování na TF M30 Zdroj: Vlastní dílo

První žhavý kandidát na optimalizaci, jelikož splňuje obě podmínky pro další optimalizaci. Z čísel i z grafu plyne, že velké množství malých ztrát stále převyšuje malé množství velmi ziskových obchodů. Z toho vyplývá, že buď je špatně nastaven SL a strategie zavírá obchod během korekce trendu nebo jsou špatně nastaveny vstupní podmínky a strategie vstupuje, když jde trh do strany.

#### <span id="page-44-0"></span>4.3.2.5 TF H1

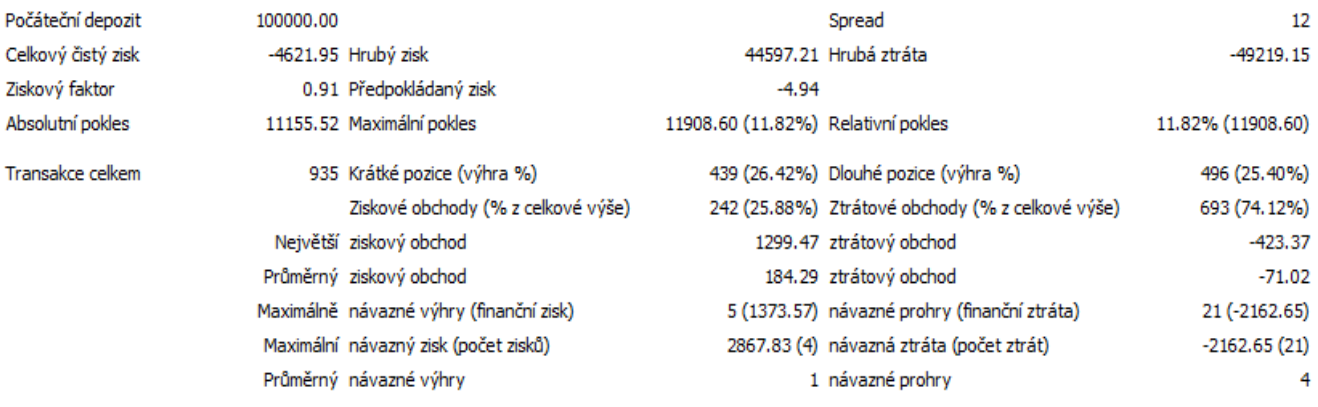

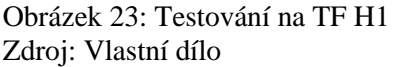

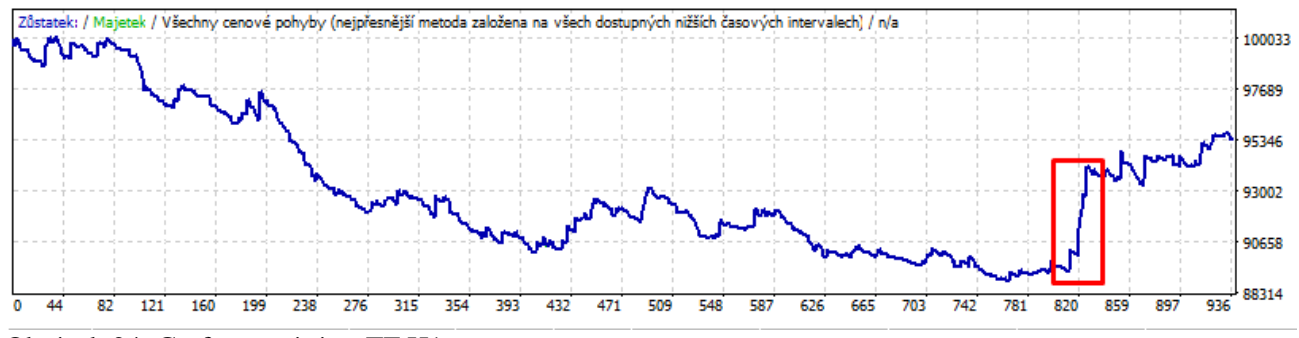

Obrázek 24: Graf testování na TF H1 Zdroj: Vlastní dílo

Výborné výsledky, obzvlášť v posledním roce, této strategie zastiňuje situace zvýrazněná na grafu. Několik obchodů udělalo enormní zisk, které navíc předchozí TF nezachytily. Pokud nakonec bude zvolen tento TF, je nutné danou situaci prozkoumat podrobněji, jestli se nejedná jen o náhodu nebo jev, který se pravděpodobně nezopakuje.

#### <span id="page-44-1"></span>4.3.2.6 TF H4

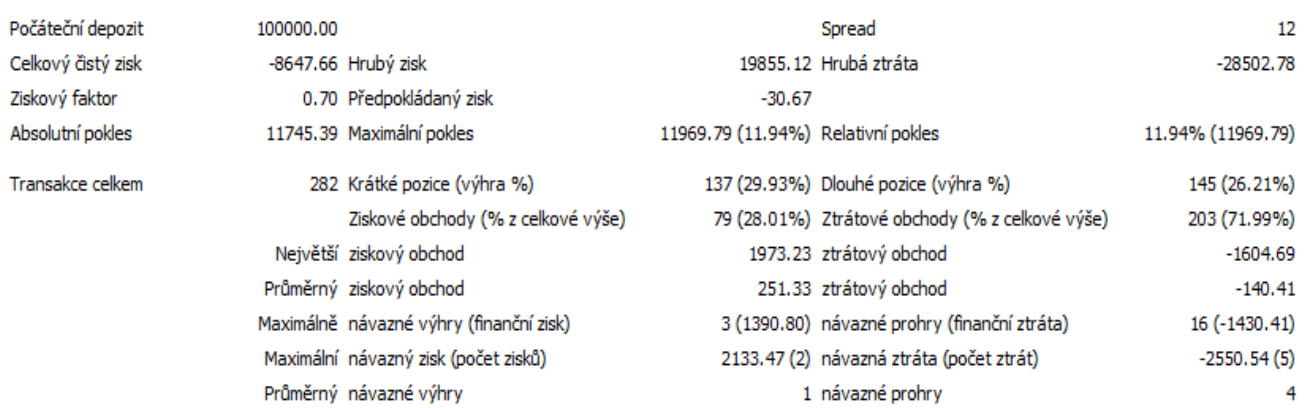

#### Obrázek 25: Testování na TF H4 Zdroj: Vlastní dílo

Tento test nesplnil ani jednu podmínku pro další optimalizaci.

#### <span id="page-45-0"></span>4.3.2.7 TF D1

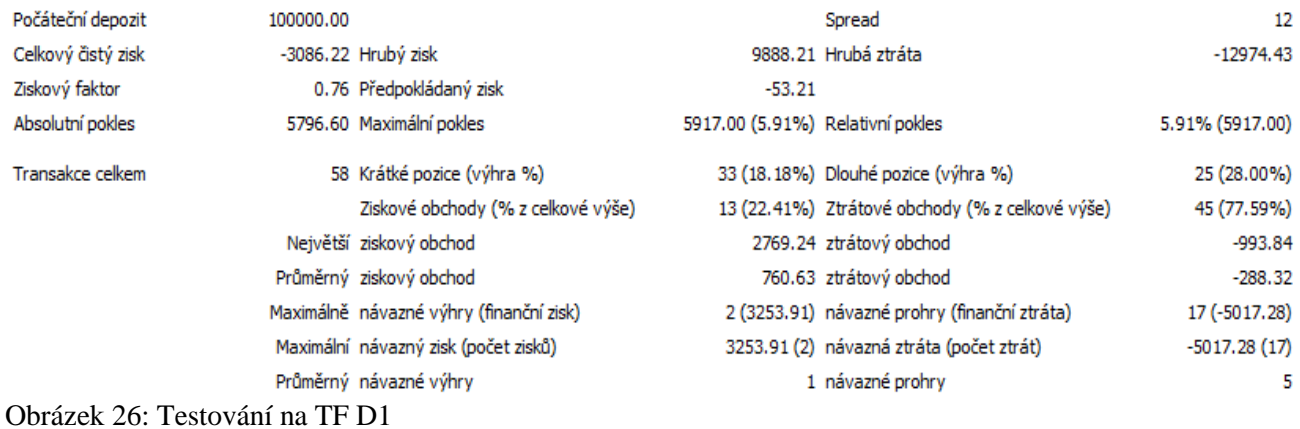

Zdroj: Vlastní dílo

Opět test neprošel ani přes jednu z podmínek.

#### <span id="page-45-1"></span>4.3.2.8 Závěr

Nejlepší výsledky vykázal test na H1. Obsahuje však několik "anomálií", které jsou třeba podrobně prozkoumat, než se nasadí na obchodování v reálném čase. Z důvodu velké podobnosti a více než dvojnásobného počtu obchodu bude v reálném čase nasazena strategie i na TF M30.

<span id="page-46-0"></span>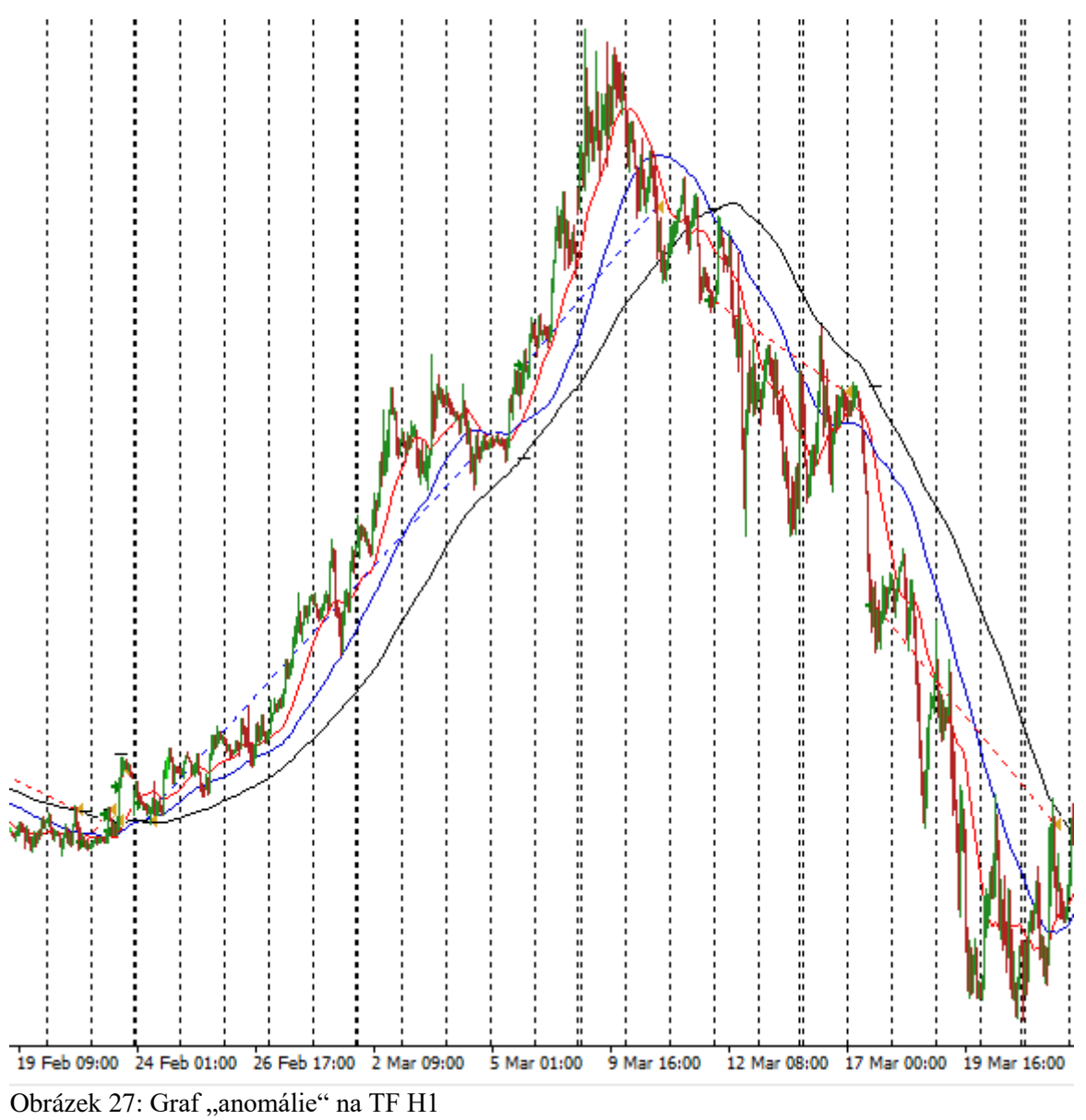

Zdroj: Vlastní dílo

Po prozkoumání bylo zjištěno, že se jedná o začátek koronavirové krize, kdy lidé panicky nakupovali. Po opadnutí prvotní paniky se trh vrátil po měsíci na původní hodnotu. Jedná se o názornou ukázku, že i v případě neočekávaných událostí je strategie schopná reagovat na trend. Stále to však ukazuje na nekonzistentnost strategie.

#### <span id="page-46-1"></span> $4.3.4$ **Testování v reálném čase**

Obě verze byly testovány od 1.12.2020 do 7.3.2021.

#### <span id="page-47-0"></span>4.3.4.1 Testování M30

Celkem došlo k otevření 94 obchodních pozic. Ziskový faktor byl 0,91. Procento ziskových obchodů bylo 27,66 %. Absolutní pokles byl 1011,68 \$.

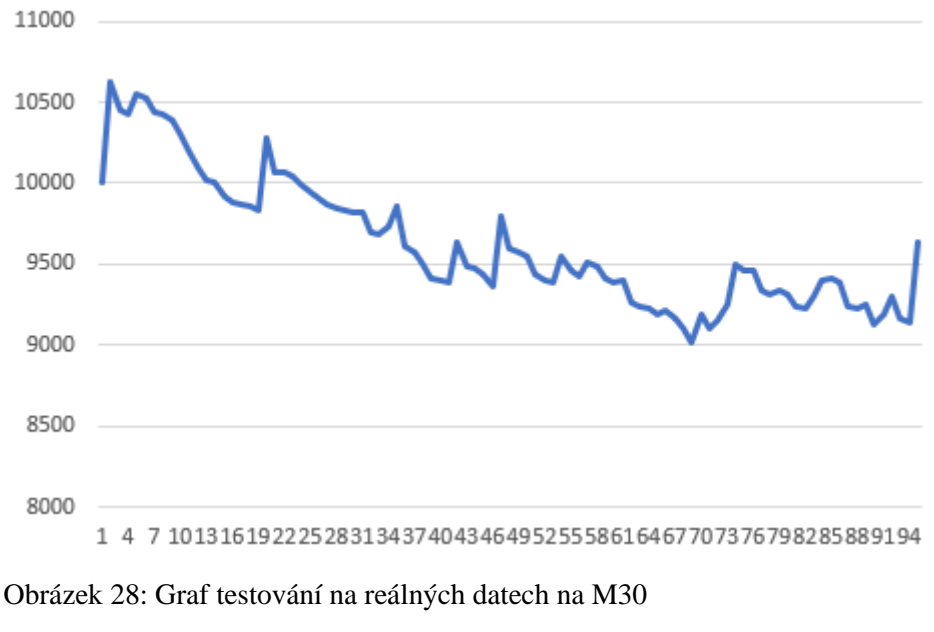

Zdroj: Vlastní dílo

Stále nízký procentuální počet ziskových obchodů a relativně velký počet otevřených pozic dává možnost další optimalizace.

#### <span id="page-47-1"></span>4.3.4.2 Testování H1

Na tomto timeframu strategie otevřela 42 obchodů. Dosáhla ziskového faktoru 1,7. Procento ziskových obchodů bylo 33,33 %. Absolutní pokles byl roven 0 \$. Strategie tudíž nešla v žádném momentě do ztráty.

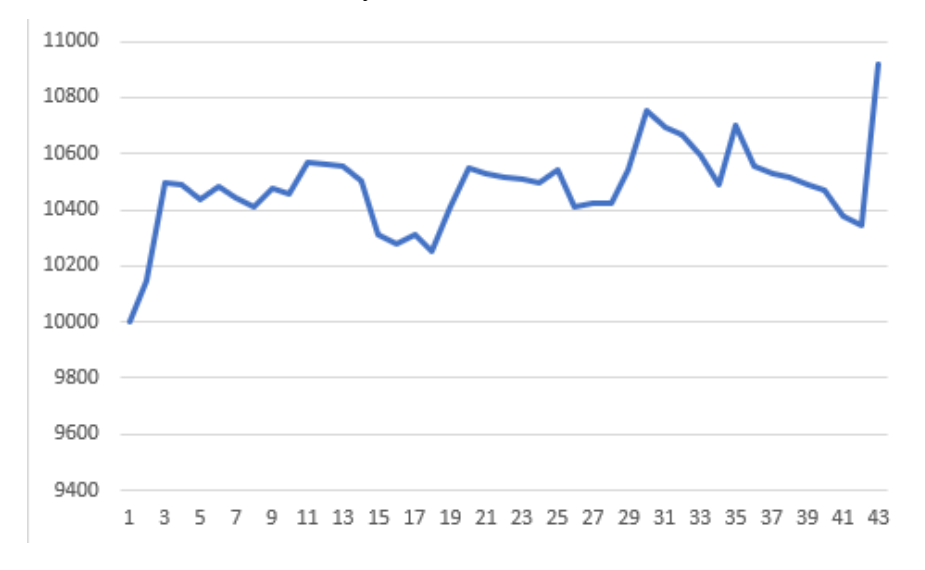

Obrázek 29: Graf testování na reálných datech na H1 Zdroj: Vlastní dílo

Na timeframu H1 udělala strategie výborné výsledky. Za normálních okolností by bylo vhodné ji nechat běžet dál, protože 42 obchodů není dostatečně velký vzorek a na historickém testování bylo vidět, že strategie má problém s konzistentností. Z toho plyne riziko, že to byla jen šťastná náhoda.

### <span id="page-49-0"></span>**Výsledky a diskuse**

Všechny tyto obchody byly provedeny na demo účtu bez použití skutečných peněz. Na reálném účtu se skutečnými penězi bývá nižší spread, tudíž případné výsledky při obchodování se skutečnými penězi se mohou lišit.

#### <span id="page-49-1"></span>**Další optimalizace**

Z testování jednoznačně vyplynulo, že největší slabina strategie se nachází ve špatné detekci trendu, kdy při vyšší volatilitě a pohybu trhu do strany dochází k otevírání velkého počtu ztrátových obchodů.

To by mohlo vyřešit přidání indikátoru, který dokáže sledovat volatilitu trhu a podle něj rozhodnout, zda vstoupit do trhu či nikoli.

Další možností je indikátor použít na lepší stanovení SL. Mimo jiné totiž velký počet ztrátových obchodů s nízkou hodnotou značí, že SL se nedokáže přizpůsobit volatilitě trhu a zavírá tak obchody příliš brzo. Což by také pomohlo k zmenšení objemu obchodů při pohybu do strany.

Přidávat TP nepovažuji za vhodný způsob optimalizace, jelikož každý trend je velmi individuální délkou trvání a zbytečně by docházelo k omezování zisku.

### <span id="page-50-0"></span>**Závěr**

Cílem této práce bylo navrhnout, naprogramovat a otestovat automatickou obchodní strategii, která bude schopná být ziskovat a reagovat na změny v trhu. Také musí splňovat alespoň 50 obchodů ročně, aby byla statisticky relevantní a dalo se s ní dále pracovat.

V teoretické části byla popsána funkce Forexu a byly vysvětleny základní pojmy. Dále byla představena analýza trhu, která je nezbytná pro vývoj strategií a v závěru byla uvedena platformu MetaTrader 4 a programovací jazyk MQL4.

V praktické části se definovaly základní vlastnosti strategie a provedl se návrh. Poté se přešlo k implementaci návrhu za pomoci jazyka MQL4. Pro výslednou strategii byly za pomoci testů na historických datech nalezeny dva vhodné timeframy, na které byla strategie umístěna pro ověření v reálném čase.

Ve výsledku bylo zjištěno, že strategie opravdu může být výnosná, a to na timeframu H1. Pokud by však došlo na zmiňovanou optimalizaci, může se stát, že timeframe H1 bude mít příliš málo transakcí na další obchodování, a proto timeframe M30 také splnil cíl této práce.

### <span id="page-51-0"></span>**Seznam použitých zdrojů**

- 1. REJNUŠ, Oldřich. *Finanční trhy.* 4. vydání. Praha: Grada Publishing, 2014, ISBN 978-80-247-3671-6.
- 2. MELOUN, Jan. *Bubliny na finančních trzích a příčiny jejich vzniku, mravenčí model: diplomová práce (Ing.)*. Praha: Česká zemědělská univerzita v Praze, Provozně ekonomický fakulta, katedra ekonomických teorií, 2021-02-01.
- 3. HARTMAN, Ondřej, TUREK Ludvík, *První kroky na Forexu: Jak obchodovat a uspět na měnových trzích.* 1. vydání. Brno: Computer Press, 2009, ISBN 978-80- 251-2006-4.
- 4. HARTMAN, Ondřej. *Jak se stát Forexovým obchodníkem: Naučte se vydělávat na měnových trzích.* Praha: Fxstreet, 2009, ISBN 978-80-904418-0-4.
- 5. STIBOR, Michal. *Forex trading pro začátečníky.* Praha: X-Trade Brokers DM S.A., 2015
- 6. Investopedia. *Lot (Securities Trading)* [online]. [cit. 2021-15-01]. Dostupný na WWW:<https://www.investopedia.com/terms/l/lot.asp>
- 7. FXstreet. *Škola FOREXu, 4. část – Jak číst forex, názvosloví* [online]. [cit. 2021-15- 01]. Dostupný na WWW: [https://www.fxstreet.cz/4-cast-jak-cist-forex](https://www.fxstreet.cz/4-cast-jak-cist-forex-nazvoslovi.html)[nazvoslovi.html](https://www.fxstreet.cz/4-cast-jak-cist-forex-nazvoslovi.html)
- 8. ROSS, Joe. *Day trading.* Praha: Tradingeducators.cz, 2007, ISBN 0-976-4029-0-4.
- 9. ESMA. *ESMA AGREES TO PROHIBIT BINARY OPTIONS AND RESTRICT CFDS TO PROTECT RETAIL INVESTORS* [online]. [cit 2021-17-01]. Dostupný na WWW: [https://www.esma.europa.eu/press-news/esma-news/esma-agrees-prohibit](https://www.esma.europa.eu/press-news/esma-news/esma-agrees-prohibit-binary-options-and-restrict-cfds-protect-retail-investors)[binary-options-and-restrict-cfds-protect-retail-investors](https://www.esma.europa.eu/press-news/esma-news/esma-agrees-prohibit-binary-options-and-restrict-cfds-protect-retail-investors)
- 10. FXstreet. *Škola FOREXu, 7. část – Technická analýza na forexu* [online]. [cit. 2021- 22-01]. Dostupný na WWW: [https://www.fxstreet.cz/7-cast-technicka-analyza-na](https://www.fxstreet.cz/7-cast-technicka-analyza-na-forexu.html)[forexu.html](https://www.fxstreet.cz/7-cast-technicka-analyza-na-forexu.html)
- 11. FOREX SLOVNÍK, *Indikátory volatility* [online]. [cit. 2021-03-05] Dostupné z WWW: [https://www.forexsrovnavac.cz/glossary/technicka-analyza/indikatory](https://www.forexsrovnavac.cz/glossary/technicka-analyza/indikatory-volatility/)[volatility/](https://www.forexsrovnavac.cz/glossary/technicka-analyza/indikatory-volatility/)
- 12. Investopedia. *Stochastics: An Accurate Buy and Sell indicator* [online]. [cit. 2021- 03-07]. Dostupné z WWW: <https://www.investopedia.com/articles/technical/073001.asp>
- 13. DailyForex. *MT4 vs. MT5 – Which one should you use?* [online]. [cit 2021-03-07]. Dostupný na WWW: [https://www.dailyforex.com/forex](https://www.dailyforex.com/forex-articles/2016/09/metatrader-4-vs-5-2016-review/63840)[articles/2016/09/metatrader-4-vs-5-2016-review/63840](https://www.dailyforex.com/forex-articles/2016/09/metatrader-4-vs-5-2016-review/63840)
- 14. MetaTrader 4. *MetaTrader 4, The best trading platform* [online]. [cit 2021-03-07]. Dostupný na WWW:<https://www.metatrader4.com/en/trading-platform>
- 15. MetaTrader 4. *MetaQuotes Language 4, Fast, flexible and efficient programming language for developing trading robots* [online]. [cit 2021-03-07]. Dostupný na WWW:<https://www.metatrader4.com/en/automated-trading/mql4-programming>
- 16. MQL4. *Event Handling functions* [online]. [cit 2021-03-10]. Dostupný na WWW: <https://docs.mql4.com/basis/function/events>

# **Přílohy**

Příloha 1 – Zdrojový kód strategie